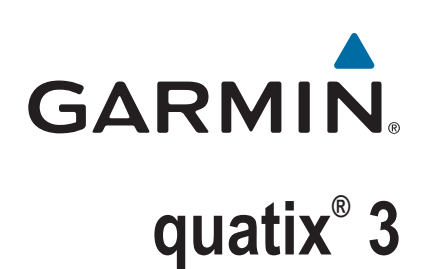

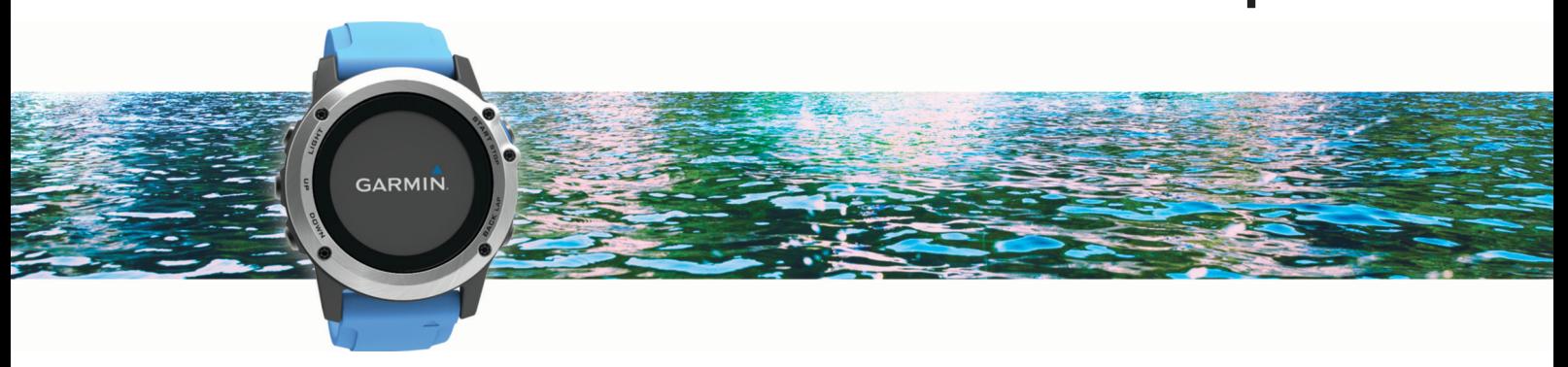

# Brugervejledning

#### © 2016 Garmin Ltd. eller dets datterselskaber

Alle rettigheder forbeholdes. I henhold til lovgivningen om ophavsret må denne vejledning ikke kopieres, helt eller delvist, uden skriftligt samtykke fra Garmin. Garmin forbeholder sig retten til at ændre eller forbedre sine produkter og til at ændre indholdet af denne vejledning uden at være forpligtet til at varsle sådanne ændringer og forbedringer til personer eller organisationer. Gå til [www.garmin.com](http://www.garmin.com) for at finde aktuelle opdatringer og supplerende oplysninger om brugen af dette produkt.

Garmin®, Garmin-logoet, ANT+®, Auto Lap®, Auto Pause®, quatix®, TracBack®, VIRB® og Virtual Partner® er varemærker tilhørende Garmin Ltd. eller dets datterselskaber, registreret i USA og andre lande. Connect IQ™, Garmin Connect™, Garmin Express™, tempe™ og Vector™ er varemærker tilhørende Garmin Ltd. eller dets datterselskaber. Disse varemærker må ikke anvendes uden udtrykkelig tilladelse fra Garmin.

Android™ er et varemærke tilhørende Google Inc. Navnet Bluetooth® og de tilhørende logoer ejes af Bluetooth SIG, Inc., og enhver brug deraf af Garmin foregår på licens. The Cooper Institute® samt tilhørende varemærker tilhører The Cooper Institute. Firstbeat og Analyzed by Firstbeat er registrerede eller uregistrerede varemærker tilhørende Firstbeat Technologies Ltd., iOS® er et registreret varemærke tilhørende Cisco Systems, Inc. og anvendes under licens fra Apple Inc., og Mac® er et varemærke tilhørende Apple Inc., registreret i USA og andre lande. Training Stress Score™ (TSS), Intensity Factor™ (IF) og Normalized Power™ (NP) er varemærker tilhørende Peaksware, LLC. Wi-Fi® er et registreret mærke tilhørende Wi-Fi Alliance Corporation. Windows® er et registreret varemærke tilhørende Microsoft Corporation i USA og andre lande. Rettighederne til øvrige varemærker og handelsnavne tilhører de respektive ejere.

Dette produkt er ANT+® certificeret. Gå til [www.thisisant.com/directory](http://www.thisisant.com/directory), hvis du vil have en liste over kompatible produkter og apps.

## Indholdsfortegnelse

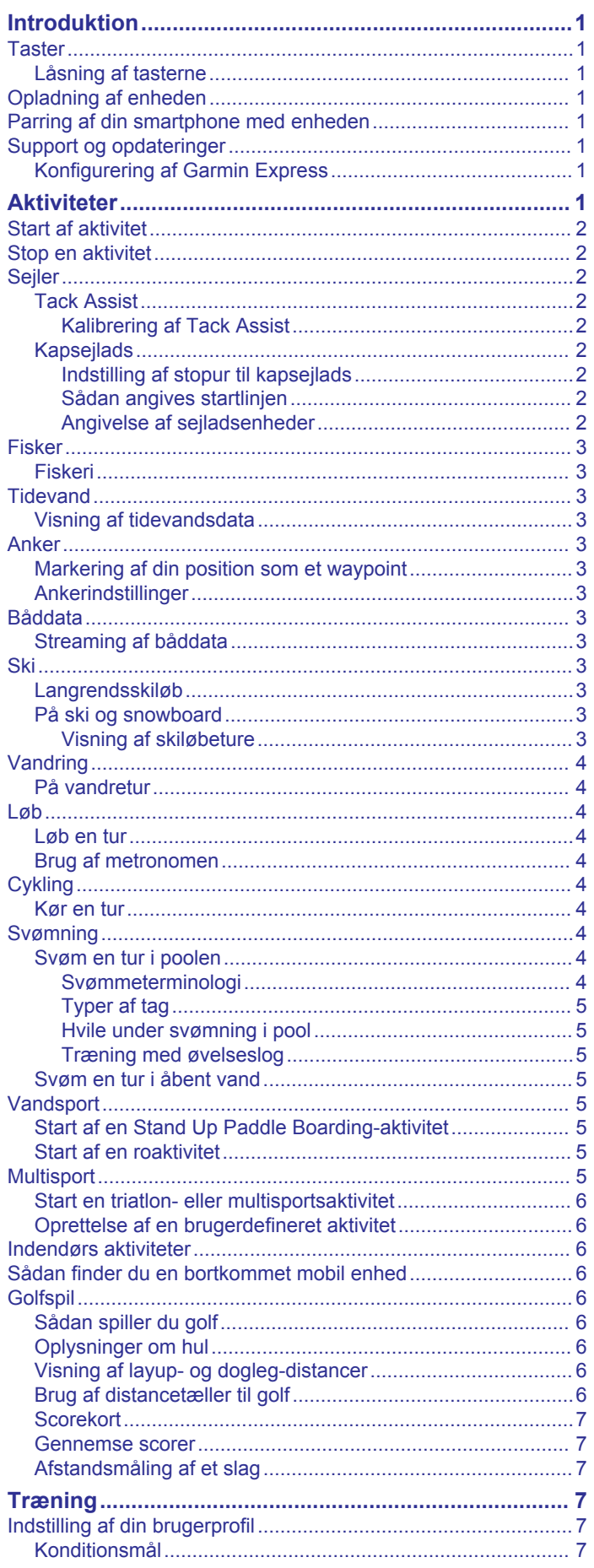

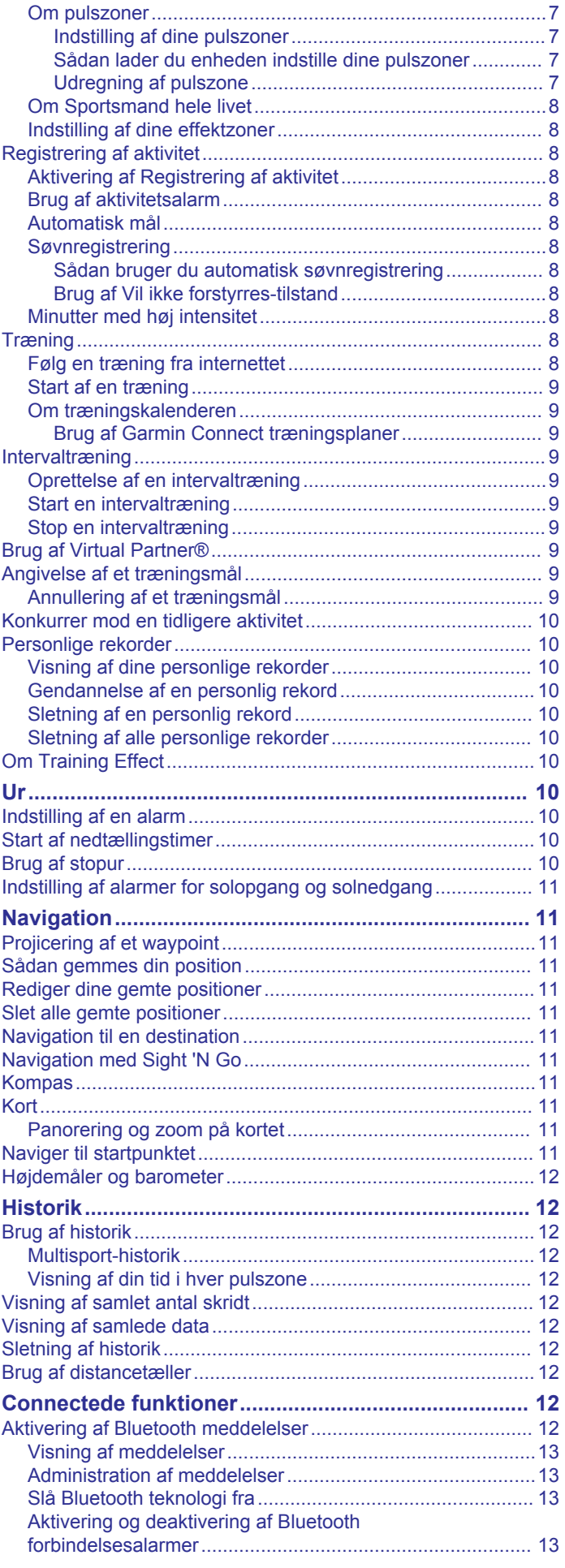

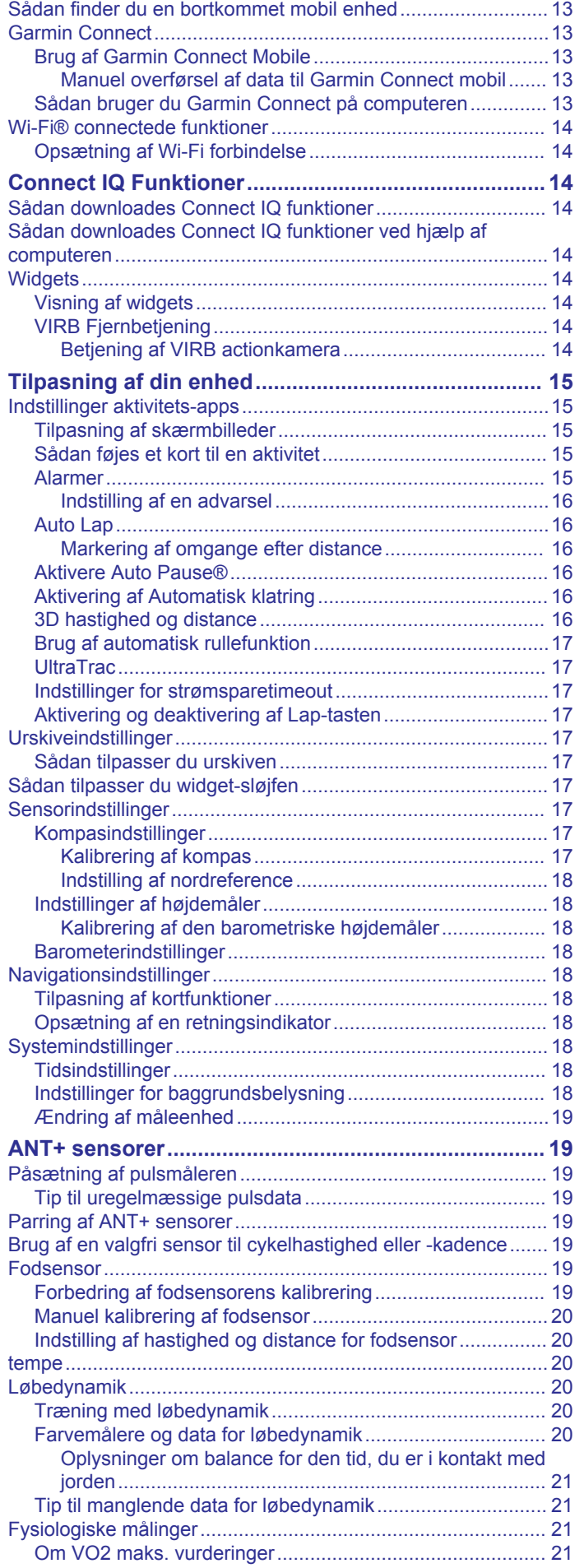

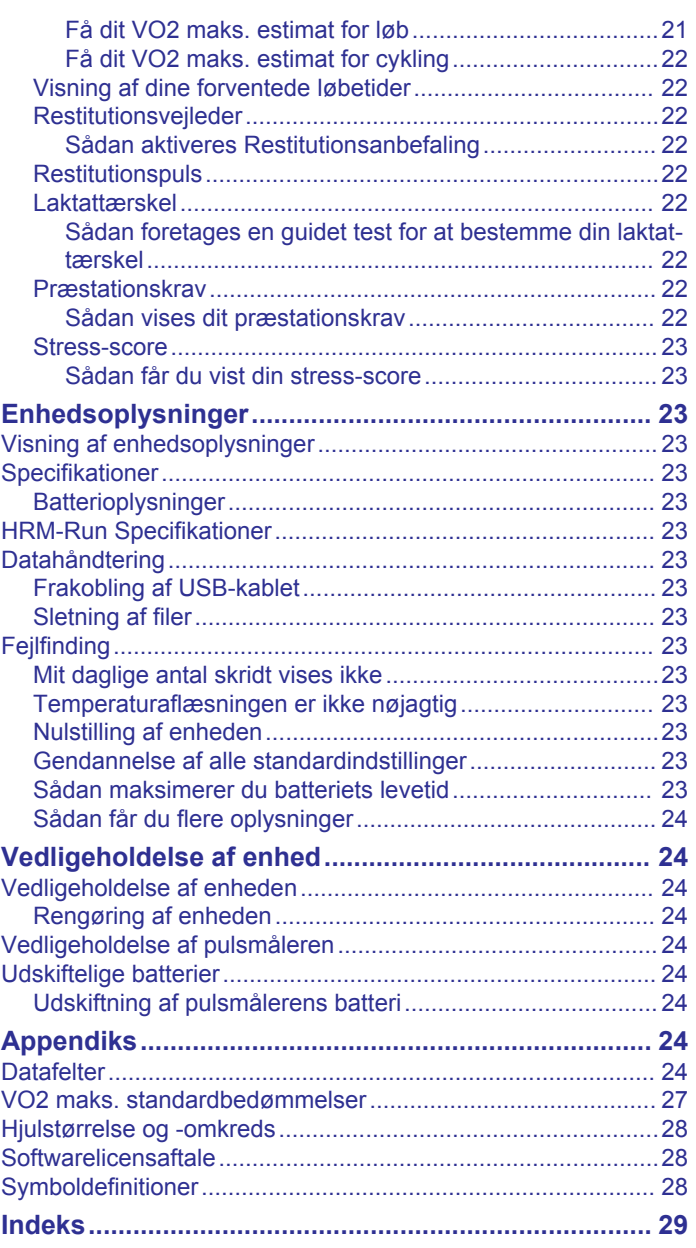

### **Introduktion**

#### **ADVARSEL**

<span id="page-4-0"></span>Se guiden *Vigtige produkt- og sikkerhedsinformationer* i æsken med produktet for at se produktadvarsler og andre vigtige oplysninger.

Konsulter altid din læge, inden du starter eller ændrer et træningsprogram.

### **Taster**

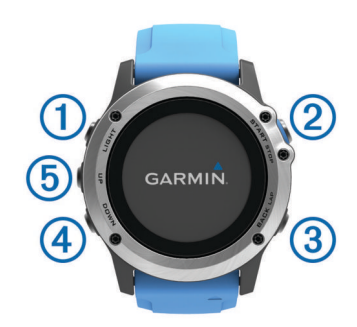

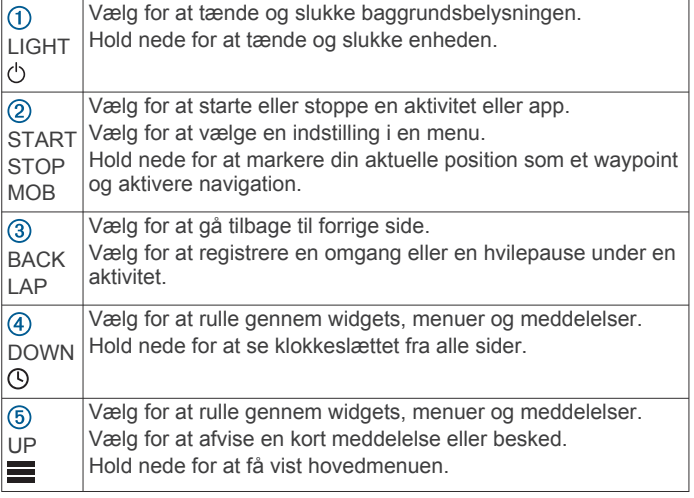

#### **Låsning af tasterne**

Du kan låse tasterne for at forhindre utilsigtede tryk på tasterne.

- **1** Hold **LIGHT** nede i to sekunder, og vælg **Lås enheden** for at låse tasterne.
- **2** Hold **LIGHT** nede i to sekunder, og vælg **Lås enheden op** for at låse tasterne.

### **Opladning af enheden**

#### *BEMÆRK*

For at forebygge korrosion skal du tørre kontakterne og det omgivende område grundigt før opladning eller tilslutning til en computer. Der henvises til rengøringsvejledningen i appendikset.

Enheden får strøm fra et indbygget litiumion-batteri, som kan oplades ved hjælp af en almindelig stikkontakt eller en USB-port på din computer.

- **1** Tilslut USB-enden af kablet til AC-adapteren eller en USBport på computeren.
- **2** Sæt AC-adapteren i en almindelig stikkontakt.
- **3** Klem sammen om siderne på opladningsholderen  $\overline{0}$  for at åbne holderens arme.

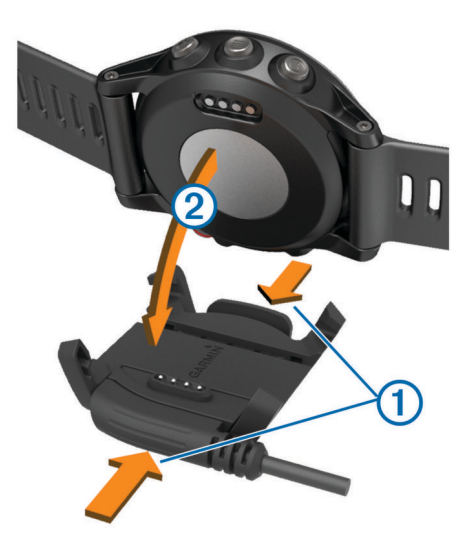

**4** Når kontakterne er lige over for hinanden, anbringes enheden i holderen ②, og armene slippes, så de holder enheden på plads.

Når du slutter enheden til en strømkilde, tændes den, og batteriopladningsniveauet vises på skærmen.

**5** Oplad enheden helt.

### **Parring af din smartphone med enheden**

Du skal oprette forbindelse fra din quatix 3 enhed til en smartphone for at bruge alle enhedens funktioner.

- **1** Gå til [\(garmin.com/apps](http://www.garmin.com/apps)), og download Garmin Connect™ Mobile app'en til din smartphone.
- **2** Anbring din smartphone inden for 10 m (33 fod) fra din enhed.
- **3** På quatix 3 enheden skal du holde **UP** nede.
- **4** Vælg **Indstillinger** > **Bluetooth** > **Par den mobile enhed**.
- **5** På din smartphone skal du åbne Garmin Connect Mobile app'en.
- **6** Vælg en indstilling for at tilføje din enhed til din Garmin Connect konto:
	- Hvis det er første gang, du parrer en enhed med Garmin Connect Mobile app'en, skal du følge instruktionerne på skærmen.
	- Hvis du allerede har parret en anden enhed med Garmin Connect Mobile app'en, skal du vælge **Garmin-enheder** > **+** og følge instruktionerne på skærmen.

### **Support og opdateringer**

Garmin Express™ [\(www.garmin.com/express](http://www.garmin.com/express)) giver hurtig adgang til disse tjenester til Garmin® enheder.

- Produktregistrering
- **Brugervejledninger**
- Softwareopdateringer
- Data uploades til Garmin Connect

#### **Konfigurering af Garmin Express**

- **1** Tilslut enheden til din computer med et USB-kabel.
- **2** Gå til [www.garmin.com/express](http://www.garmin.com/express).
- **3** Følg instruktionerne på skærmen.

### **Aktiviteter**

Enheden kan bruges til indendørs- og udendørsaktiviteter, atletik- og fitnessaktiviteter. Når du starter en aktivitet, viser og <span id="page-5-0"></span>registrerer enheden sensordata. Du kan gemme aktiviteter og dele dem med Garmin Connect fællesskabet.

Du kan også føje Connect IQ™ aktivitets-apps til enheden med din Garmin Connect konto (*[Connect IQ Funktioner](#page-17-0)*, side 14).

### **Start af aktivitet**

Når du starter en aktivitet, tændes GPS automatisk (hvis det er nødvendigt). Når du stopper aktiviteten, vender enheden tilbage til urtilstand.

- **1** Fra uret vælges **START**.
- **2** Vælg en aktivitet.
- **3** Hvis det er nødvendigt, skal du følge instruktionerne på skærmen for at angive yderligere oplysninger.
- **4** Hvis det er nødvendigt, skal du vente, mens enheden opretter forbindelse til dine ANT+® sensorer.
- **5** Hvis aktiviteten kræver GPS, skal du gå udenfor og vente, indtil enheden finder satellitsignaler.
- **6** Vælg **START** for at starte timeren.

**BEMÆRK:** Enheden registrerer dine aktivitetsdata, indtil du starter timeren.

### **Stop en aktivitet**

**BEMÆRK:** Nogle indstillinger er ikke tilgængelige for visse aktiviteter.

**1** Vælg **STOP**.

Hvis du ikke gemmer aktiviteten manuelt efter at have stoppet aktiviteten, gemmer enheden den automatisk, når der er gået 25 minutter.

- **2** Vælg en funktion:
	- Hvis du vil genoptage aktiviteten, skal du vælge **Fortsæt**.
	- Hvis du vil gemme aktiviteten og vende tilbage til urtilstand, skal du vælge **Gem**.
	- Hvis du vil slette aktiviteten og vende tilbage til urtilstand, skal du vælge **Slet**.
	- Hvis du vil følge dit spor tilbage til startpunktet for din aktivitet, skal du vælge **TracBack**.
	- Hvis du vil suspendere aktiviteten og genoptage den på et senere tidspunkt, skal du vælge **Fortsæt senere**.

### **Sejler**

#### **Tack Assist**

Ved cruising eller kapsejlads kan funktionen Tack Assist hjælpe dig med at bestemme, om vinden rummer eller skralder. Når du kalibrerer kursinfo, registrerer enheden målinger af bådens kurs over grunden for bagbord  $\textcircled{1}$  styrbord  $\textcircled{2}$  og bruger disse data til at beregne den gennemsnitlige sande vindretning 3 og bådens bovvinkel $\Phi$ .

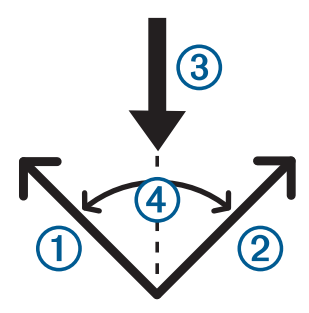

Enheden bruger disse data til at fastslå, om vinden rummer eller skralder pga. skiftende vindretninger.

Enhedens kursinfo er som standard indstillet til automatisk, og enheden genberegner bovvinklen og den sande vindretning, hver gang kurs over grunden kalibreres for bagbord eller

styrbord. Du kan ændre indstillingerne for kursinfo for angive en fast bovvinkel eller en sand vindretning.

**BEMÆRK:** quatix bruger en GPS-baseret kurs til at bestemme din kurs i funktionen Tack Assist og indregner ikke andre faktorer, der kan påvirke bådens retning, som f.eks. strømforhold og tidevand.

#### *Kalibrering af Tack Assist*

- **1** Fra uret vælges **START**.
- **2** Vælg **Sejl**.
- **3** Vælg **Konkurrence** eller **Cruising**.
- **4** Vælg **Tack Assist**.
- **5** Følg instruktionerne på skærmen.

Der vises en rød eller grøn bjælke. En rød bjælke angiver, at båden sejler højere i forhold til kursen. En grøn bjælke angiver, at båden sejler lavere i forhold til kursen.

#### **Kapsejlads**

Du kan bruge enheden til at øge sandsynligheden for, at båden krydser startlinjen på præcis det tidspunkt, hvor kapsejladsen begynder. Når du synkroniserer stopuret til kapsejlads med den officielle nedtællingstimer for kapsejladsen, advares du med ét minuts mellemrum, når starten på kapsejladsen nærmer sig. Enheden bruger disse data til at indikere, om båden vil krydse startlinjen før, efter eller præcist på tidspunktet for starten på kapsejladsen.

#### *Indstilling af stopur til kapsejlads*

Før du kan bruge enheden til at starte en kapsejlads, skal du vælge sejladsprofilen og indstille startlinjen.

- **1** Fra uret vælges **START**.
- **2** Vælg **Sejl** > **Konkurrence**.

Skærmen viser stopuret til kapsejlads  $(1)$ , tiden til start  $(2)$  og distancen til startlinjen 3.

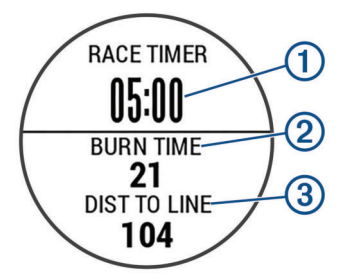

**3** Vælg **UP** og **DOWN** for at synkronisere stopuret til kapsejlads med den officielle nedtælling til start.

**BEMÆRK:** Hvis tiden til start er negativ, når du til startlinjen, efter sejladsen går i gang. Hvis tiden til start er positiv, når du til startlinjen, får sejladsen går i gang.

**4** Vælg **START**.

#### *Sådan angives startlinjen*

- **1** Fra uret vælges **START**.
- **2** Vælg **Indstillinger** > **Ping startlinje**.
- **3** Vælg **Marker** for at markere dit første waypoint for startlinjen.
- **4** Vælg **Marker** for at markere dit andet waypoint for startlinjen.

#### *Angivelse af sejladsenheder*

- **1** Fra uret vælges **START**.
- **2** Vælg **Sejl** > **Indstillinger** > **Enheder**.
- **3** Vælg en funktion.

### <span id="page-6-0"></span>**Fisker**

#### **Fiskeri**

Du kan holde styr på dit daglige antal fisk, nedtælle din konkurrencetid eller indstille en intervaltimer for at holde styr på dit fisketempo.

- **1** Fra uret vælges **START**.
- **2** Vælg **Fisk**.
- **3** Vælg en funktion:
	- Vælg **Indstil timere** for at nedtælle din resterende konkurrencetid.
	- For at holde styr på dit daglige antal fisk skal du vælge **Begynd at fiske** og vælge **START** for at øge eller **BACK**  for at reducere antallet af fisk.

### **Tidevand**

#### **Visning af tidevandsdata**

Du kan se op til syv dages tidevandsdata for din aktuelle position. Du kan opdatere din position ved vælge START på tidevandsskærmbilledet.

**1 START** > **Tidevand**.

Der vises et 24-timers tidevandskort, som viser højvande og lavvande  $\oslash$  for den aktuelle dato.

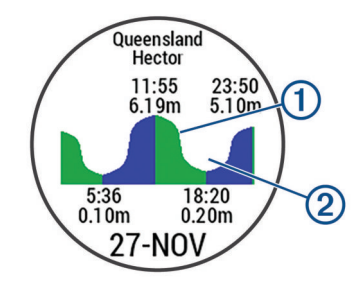

**2** Vælg **UP** eller **DOWN** for at få vist tidevandsdata fra andre dage.

### **Anker**

#### **Markering af din position som et waypoint**

- **1** Fra uret vælges **START**.
- **2** Vælg **Anker**.
- **3** Vælg en funktion:
	- Vælg **Kast anker** for at markere din position som et waypoint.
	- Brug **Opsætning** til at justere ankerindstillingerne.

#### **Ankerindstillinger**

#### Vælg **START** > **Anker** > **Opsætning**.

- **Omfang**: Beregner omfanget for at hjælpe med til at kaste anker.
- **Dybde**: Indstiller vanddybden.
- **Stævn offset**: Angiver afstanden mellem bådens stævn og din GPS-antennes position.
- **Forskydning**: Indstiller forskellen mellem kølens dybde og din transducers position.
- **Indstil alarm**: Indstiller en alarm, som giver dig besked, når båden driver en angivet afstand fra ankeret.
- **Opdater interval**: Indstiller tidsintervallet for opdatering af ankeralarmdata.

### **Båddata**

#### **Streaming af båddata**

Du kan streame datafelter fra din kompatible plotter. Enheden viser op til tre datafelter pr. side og op til fire sider med data.

- **1** Fra uret vælges **START**.
- **2** Vælg **Båddata**.

#### **Ski**

#### **Langrendsskiløb**

Før du begiver dig ud på en langrendstur, skal du oplade enheden (*[Opladning af enheden](#page-4-0)*, side 1).

- **1** Fra uret vælges **START**.
- **2** Vælg **Langrend**.
- **3** Gå udenfor, og vent, mens enheden finder satellitterne.
- **4** Vælg **START** for at starte timeren.

Historik registreres kun, når timeren er aktiveret.

- **5** Start din aktivitet.
- **6** Vælg **LAP** for at registrere omgange (valgfri).
- **7** Vælg **UP** eller **DOWN** for at få vist yderligere datasider (valgfrit).
- **8** Når du er færdig med aktiviteten, skal du vælge **STOP** > **Gem**.

#### **På ski og snowboard**

Før du begiver dig ud på ski eller snowboard, skal du oplade enheden (*[Opladning af enheden](#page-4-0)*, side 1).

- **1** Fra uret vælges **START**.
- **2** Vælg **Ski/snowb.**.
- **3** Gå udenfor, og vent, mens enheden finder satellitterne.
- **4** Vælg **START** for at starte timeren.
	- Historik registreres kun, når timeren er aktiveret.
- **5** Start din aktivitet.

Funktionen for automatisk skiløb er aktiveret som standard. Denne funktion registrerer automatisk nye skiløbeture baseret på din bevægelse. Timeren sættes på pause, når du stopper med at bevæge dig nedad bakke, og når sidder i stoleliften. Timeren forbliver på pause, mens du kører i stoleliften.

- **6** Hvis det er nødvendigt, kan du begynde at bevæge dig nedad bakke for at genstarte timeren.
- **7** Vælg **UP** eller **DOWN** for at få vist yderligere datasider (valgfrit).
- **8** Når du er færdig med aktiviteten, skal du vælge **STOP** > **Gem**.

#### *Visning af skiløbeture*

Enheden registrerer oplysningerne for hver enkelt tur på ski eller snowboard. Du kan få vist oplysninger om turen på pauseskærmen, eller mens timeren kører.

- **1** Start en ski- eller snowboard-aktivitet.
- **2** Hold **UP** nede.
- **3** Vælg **Vis skiløbeture**.
- **4** Vælg **UP** og **DOWN** for at få vist oplysninger om den seneste løbetur, den aktuelle løbetur og dit samlede antal løbeture.

Skærmbilledet for løbeture omfatter tid, distance, maksimumhastighed, gennemsnitlig hastighed og samlet nedstigning.

### <span id="page-7-0"></span>**Vandring**

#### **På vandretur**

Før du begiver dig ud på en vandretur, skal du oplade enheden (*[Opladning af enheden](#page-4-0)*, side 1).

**1** Fra uret vælges **START**.

- **2** Vælg **Vandring**.
- **3** Gå udenfor, og vent, mens enheden finder satellitterne.
- **4** Vælg **START** for at starte timeren. Historik registreres kun, når timeren er aktiveret.
- **5** Start din aktivitet.

Enheden registrerer et spor, mens du vandrer.

**6** Når du vil holde en pause eller sætte enhedens registrering på pause, skal du vælge **STOP** > **Fortsæt senere**.

Enheden gemmer status for din vandretur og skifter til strømbesparende tilstand.

- **7** Vælg **START** > **Vandring** > **Fortsæt** for at genoptage sporing.
- **8** Vælg **UP** eller **DOWN** for at få vist yderligere datasider (valgfrit).
- **9** Når du er færdig med aktiviteten, skal du vælge **STOP** > **Gem**.

### **Løb**

#### **Løb en tur**

Før du begiver dig ud på en løbetur, skal du oplade enheden (*[Opladning af enheden](#page-4-0)*, side 1). Før du kan bruge en ANT+ sensor til din løbetur, skal du parre sensoren med din enhed (*[Parring af ANT+ sensorer](#page-22-0)*, side 19).

- **1** Sæt dine ANT+ sensorer på, f.eks. en fodsensor eller pulsmåler (valgfri).
- **2** Fra uret vælges **START**.
- **3** Vælg **Løb**.
- **4** Når du bruger valgfri ANT+ sensorer, skal du vente, mens enheden opretter forbindelse til sensorerne.
- **5** Gå udenfor, og vent, mens enheden finder satellitterne.
- **6** Vælg **START** for at starte timeren.

Historik registreres kun, når timeren er aktiveret.

- **7** Start din aktivitet.
- **8** Vælg **LAP** for at registrere omgange (ekstraudstyr).
- **9** Vælg **UP** eller **DOWN** for at få vist yderligere datasider (valgfrit).
- **10**Når du er færdig med aktiviteten, skal du vælge **STOP** > **Gem**.

#### **Brug af metronomen**

Metronomfunktionen afspiller toner i en fast rytme, så du kan forbedre din præstation ved at træne i en hurtigere, langsommere eller mere ensartet kadence.

- **1** Hold **UP** nede.
- **2** Vælg **Indstillinger** > **Apps**.
- **3** Vælg en aktivitet.

**BEMÆRK:** Denne funktion er ikke tilgængelig for alle aktiviteter.

- **4** Vælg **Metronom** > **Status** > **Til**.
- **5** Vælg en funktion:
	- Vælg **Slag/minut** for at indtaste en værdi ud fra den kadence, du vil opretholde.
	- Vælg **Alarmfrekvens** for at tilpasse taktslagenes frekvens.
	- Vælg **Lyde** for at tilpasse metronomens tone og vibration.
- **6** Vælg evt. **Gennemse** for at lytte til metronomen, før du løber.
- **7** Hold **DOWN** nede for at vende tilbage til uret.
- **8** Løb en tur (*Løb en tur*, side 4).
- Metronomen starter automatisk.
- **9** Under løbeturen skal du vælge **UP** eller **DOWN** for at få vist metronomskærmbilledet.
- **10**Du kan om nødvendigt holde **UP** nede for at ændre metronomindstillingerne.

### **Cykling**

#### **Kør en tur**

Før du begiver dig ud på en cykeltur, skal du oplade enheden (*[Opladning af enheden](#page-4-0)*, side 1). Før du kan bruge en ANT+ sensor til din cykeltur, skal du parre sensoren med din enhed (*[Parring af ANT+ sensorer](#page-22-0)*, side 19).

- **1** Sørg for at parre ANT+ sensorerne, f.eks. en pulsmåler, hastighedsmåler eller kadencesensor (ekstraudstyr).
- **2** Fra uret vælges **START**.
- **3** Vælg **Cykel**.
- **4** Når du bruger valgfri ANT+ sensorer, skal du vente, mens enheden opretter forbindelse til sensorerne.
- **5** Gå udenfor, og vent, mens enheden finder satellitterne.
- **6** Vælg **START** for at starte timeren.

Historik registreres kun, når timeren er aktiveret.

- **7** Start din aktivitet.
- **8** Vælg **UP** eller **DOWN** for at få vist yderligere datasider (valgfrit).
- **9** Når du er færdig med aktiviteten, skal du vælge **STOP** > **Gem**.

### **Svømning**

#### *BEMÆRK*

Enheden er beregnet til svømning ved overfladen. Dykning med enheden kan skade produktet, og garantien vil bortfalde.

**BEMÆRK:** Enheden kan ikke optage pulsdata, når du svømmer.

#### **Svøm en tur i poolen**

Før du begiver dig ud på en svømmetur, skal du oplade enheden (*[Opladning af enheden](#page-4-0)*, side 1).

- **1** Fra uret vælges **START**.
- **2** Vælg **Svøm i pool**.
- **3** Vælg poolstørrelsen, eller indtast en brugerdefineret størrelse.
- **4** Vælg **START** for at starte timeren. Historik registreres kun, når timeren er aktiveret.
- **5** Start din aktivitet. Enheden registrerer automatisk intervaller og længder for svømningen.
- **6** Vælg **UP** eller **DOWN** for at få vist yderligere datasider (valgfrit).
- **7** Under hvile skal du vælge **LAP** for at sætte timeren på pause.
- **8** Vælg **LAP** for at genstarte timeren.
- **9** Når du er færdig med aktiviteten, skal du vælge **STOP** > **Gem**.

#### *Svømmeterminologi*

**Længde**: En tur til den anden ende af poolen.

**Interval**: En eller flere på hinanden følgende længder. Et nyt interval starter, når du har hvilet dig.

- <span id="page-8-0"></span>**Tag**: Et tag tælles, hver gang den arm, hvor du bærer enheden, gennemfører en hel cyklus.
- **Swolf**: Din swolf-score er summen af tiden for en pool-længde og antallet af tag i den pågældende længde. 30 sekunder plus 15 tag svarer f.eks. til en swolf-score på 45. For svømning i åbent vand beregnes swolf over 25 meter. Swolf er en måleenhed for svømmeeffektivitet, og jo lavere score, jo bedre, ligesom i golf.

### *Typer af tag*

Du kan kun identificere typen af tag for svømning i pool. Din type af tag identificeres ved slutningen af en længde. Der vises typer af tag, når du gennemser intervalhistorikken. Du kan også vælge type af tag som et brugerdefineret datafelt (*[Tilpasning af](#page-18-0)  [skærmbilleder](#page-18-0)*, side 15).

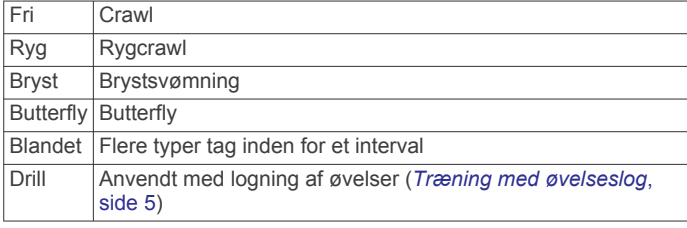

### *Hvile under svømning i pool*

Der vises to hviletimere på standardskærmbilledet for hvile. Skærmbilledet viser også tid og distance for det senest fuldførte interval.

**BEMÆRK:** Der registreres ikke svømmedata under hvile.

**1** Du skal vælge **LAP** under svømmeaktiviteten for at starte et hvil.

Skærmen viser hvid tekst på sort baggrund, og hvileskærmbilledet vises.

- **2** Under et hvil skal du vælge **UP** eller **DOWN** for at få vist andre skærmbilleder (valgfrit).
- **3** Vælg **LAP**, og fortsæt med at svømme.
- **4** Gentag dette for yderligere hvileintervaller.

#### *Træning med øvelseslog*

Øvelseslogfunktionen er kun tilgængelig for svømning i pool. Du kan bruge øvelseslogfunktionen til manuel registrering af kicksæt, svømning med én arm eller enhver anden type svømning, der ikke er et af de fire overordnede tag.

**TIP:** Du kan tilpasse skærmbillederne og datafelterne for din aktivitet for svømning i pool (*[Tilpasning af skærmbilleder](#page-18-0)*, [side 15](#page-18-0)).

- **1** Fra uret vælges **START**.
- **2** Vælg **Svøm i pool**.
- **3** Vælg **START** for at starte aktivitetstimeren.
- **4** Under aktiviteten med svømning i pool skal du vælge **UP**  eller **DOWN** for at få vist skærmbilledet med øvelseslog.
- **5** Vælg **LAP** for at starte øvelsestimeren.
- **6** Når du er færdig med et øvelsesinterval, skal du vælge **LAP**. Øvelsestimeren stopper, men aktivitetstimeren forsætter med at registrere hele svømmesessionen.
- **7** Vælg en distance for den fuldførte øvelse.

Distanceintervaller er baseret på poolstørrelsen for den valgte aktivitetsprofil.

- **8** Vælg en funktion:
	- Hvis du vil starte et andet øvelsesinterval, skal du vælge **LAP**.
	- Hvis du vil starte et svømmeinterval, skal du vælge **UP**  eller **DOWN** for at vende tilbage til skærmbillederne for svømmetræning.

**9** Når du er færdig med aktiviteten, skal du vælge **STOP** > **Gem**.

#### **Svøm en tur i åbent vand**

Før du begiver dig ud på en svømmetur, skal du oplade enheden (*[Opladning af enheden](#page-4-0)*, side 1).

- **1** Fra uret vælges **START**.
- **2** Vælg **Åbent vand**.
- **3** Gå udenfor, og vent, mens enheden finder satellitterne.
- **4** Vælg **START** for at starte timeren. Historik registreres kun, når timeren er aktiveret.
- **5** Start din aktivitet.
- **6** Vælg **LAP** for registrere et interval (valgfrit).
- **7** Vælg **UP** eller **DOWN** for at få vist yderligere datasider (valgfrit).
- **8** Når du er færdig med aktiviteten, skal du vælge **STOP** > **Gem**.

### **Vandsport**

### **Start af en Stand Up Paddle Boarding-aktivitet**

- **1** Du skal parre din ANT+ sensor, f.eks. en pulsmåler (valgfri).
- **2** Fra uret vælges **START**.
- **3** Vælg **Std paddleb**.
- **4** Når du bruger valgfri ANT+ sensorer, skal du vente, mens enheden opretter forbindelse til sensorerne.
- **5** Gå udenfor, og vent, mens enheden finder satellitterne.
- **6** Vælg **START** for at starte timeren.

Historik registreres kun, når timeren er aktiveret.

- **7** Start din aktivitet.
- **8** Vælg **UP** eller **DOWN** for at få vist yderligere datasider (valgfrit).
- **9** Når du er færdig med aktiviteten, skal du vælge **STOP** > **Gem**.

### **Start af en roaktivitet**

- **1** Du skal parre din ANT+ sensor, f.eks. en pulsmåler (valgfri).
- **2** Fra uret vælges **START**.
- **3** Vælg **Ro**.
- **4** Når du bruger valgfri ANT+ sensorer, skal du vente, mens enheden opretter forbindelse til sensorerne.
- **5** Gå udenfor, og vent, mens enheden finder satellitterne.
- **6** Vælg **START** for at starte timeren. Historik registreres kun, når timeren er aktiveret.
- **7** Start din aktivitet.
- **8** Vælg **UP** eller **DOWN** for at få vist yderligere datasider (valgfrit).
- **9** Når du er færdig med aktiviteten, skal du vælge **STOP** > **Gem**.

### **Multisport**

Triatlon- og duatlonudøvere og andre multisport-udøvere kan drage fordel af multisport-aktivitet. Under en multisport-aktivitet kan du skifte mellem aktiviteter og fortsat få vist den samlede tid og distance. Du kan f.eks. skifte fra cykling til løb og få vist din samlede tid og distance for cykling og løb for hele multisportaktiviteten.

Du kan tilpasse en multisport-aktivitet, eller du kan bruge standardindstillingen for multisport-aktivitet for en standardtriatlon.

#### <span id="page-9-0"></span>**Start en triatlon- eller multisportsaktivitet**

Før du påbegynder en aktivitet, skal du oplade enheden (*[Opladning af enheden](#page-4-0)*, side 1). Før du kan bruge en ANT+ sensor, skal du parre sensoren med din enhed (*[Parring af ANT+](#page-22-0)  [sensorer](#page-22-0)*, side 19).

- **1** Du skal parre dine ANT+ sensorer, f.eks. en fodsensor eller pulsmåler (valgfri).
- **2** Fra uret vælges **START**.
- **3** Vælg **Triathlon** eller en brugerdefineret multisportsaktivitet.
- **4** Gå udenfor, og vent, mens enheden finder satellitterne.
- **5** Vælg **START** for at starte timeren. Historik registreres kun, når timeren er aktiveret.
- **6** Start din første aktivitet.
- **7** Vælg **LAP** for at blive ført videre til den næste aktivitet. Hvis overgange aktiveres, registreres skiftetiden separat fra aktivitetstiderne.
- **8** Hvis det er nødvendigt, skal du vælge **LAP** for at starte den næste aktivitet.
- **9** Vælg **UP** eller **DOWN** for at få vist yderligere datasider (valgfrit).
- **10**Når du er færdig med aktiviteten, skal du vælge **STOP** > **Gem**.

#### **Oprettelse af en brugerdefineret aktivitet**

- **1** Hold **UP** nede.
- **2** Vælg **Indstillinger** > **Apps** > **Tilføj ny**.
- **3** Vælg en aktivitetstype.

**BEMÆRK:** Hvis du opretter en brugerdefineret multisportaktivitet, bliver du bedt om at vælge to eller flere aktiviteter og inkludere overgange.

- **4** Vælg om nødvendigt en farvetone.
- **5** Vælg om nødvendigt et ikon.
- **6** Vælg et navn, eller indtast et brugerdefineret navn. Duplikerede aktivitetsnavne indeholder et tal, f.eks. Triathlon(2).
- **7** Vælg en funktion:
	- Vælg **Anvend standard** for at oprette din brugerdefinerede aktivitet ud fra systemets standardindstillinger.
	- Vælg en kopi af en eksisterende aktivitet for at oprette din brugerdefinerede profil ud fra en af dine gemte aktiviteter.
- **8** Vælg om nødvendigt GPS-tilstanden.
- **9** Vælg en funktion:
	- Vælg **Udført** for at gemme og anvende den tilpassede aktivitet.
	- Vælg **Rediger indstill.** for at tilpasse specifikke aktivitetsindstillinger.

#### **Indendørs aktiviteter**

Enheden quatix 3 kan bruges til indendørs træning, f.eks. løb på en indendørs bane eller ved brug af en motionscykel.

GPS er slukket for indendørs aktiviteter. Når du løber med GPS slukket, beregnes fart, distance og kadence ved hjælp af accelerometeret i enheden. Accelerometeret er

selvkalibrerende. Nøjagtigheden af dataene for fart, distance og kadence forbedres efter et par udendørs løb med GPS.

### **Sådan finder du en bortkommet mobil enhed**

Du kan bruge denne funktion til at hjælpe med at finde en bortkommet mobil enhed, der er parret ved hjælp af Bluetooth® trådløs teknologi, og som er inden for rækkevidden af denne.

**1** Fra uret vælges **START**.

#### **2** Vælg **Find telefon**.

quatix 3 enheden begynder at søge efter din mobile enhed. Der lyder en akustisk alarm på din mobile enhed, og signalstyrken for Bluetooth vises på quatix 3 enhedens skærm. Signalstyrken for Bluetooth forøges, når du kommer tættere på din mobile enhed.

**3** Vælg **LAP** for at stoppe søgningen.

### **Golfspil**

#### **Sådan spiller du golf**

Før du tager hen og spiller på en bane første gang, skal du downloade den fra Garmin Connect Mobile app'en (*[Garmin](#page-16-0) Connect*[, side 13](#page-16-0)). Baner, der er downloadet fra Garmin Connect Mobile app'en opdateres automatisk. Før du spiller golf, skal du oplade enheden (*[Opladning af enheden](#page-4-0)*, side 1).

- **1** Fra uret vælges **START**.
- **2** Vælg **Golf**.
- **3** Gå udenfor, og vent, mens enheden finder satellitterne.
- **4** Vælg en bane på listen over tilgængelige baner.
- **5** Vælg **UP** eller **DOWN** for at få vist yderligere datasider (valgfrit).

Enheden skifter automatisk, når du bevæger dig til næste hul.

**6** Når du er færdig med din aktivitet, skal du vælge **START** > **Afslut runde** > **Ja**.

#### **Oplysninger om hul**

Da flagplaceringer kan ændre sig, beregner enheden afstanden til forkanten, midten og bagkanten af greenen og ikke den faktiske flagplacering.

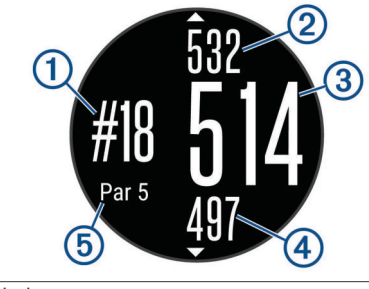

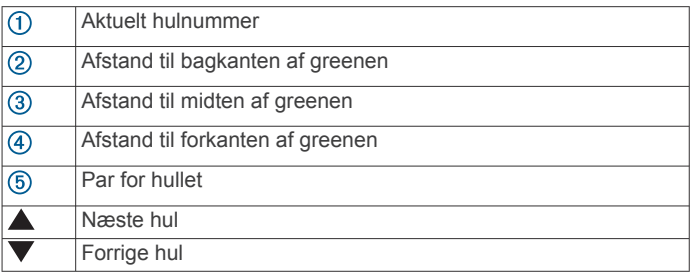

#### **Visning af layup- og dogleg-distancer**

Du kan få vist en liste med layup- og dogleg-distancer for par 4 og 5-huller.

#### Vælg **START** > **Layups**.

Hver layup og distancen indtil du når til hver layup vises på skærmen.

**BEMÆRK:** Distancerne fjernes fra listen, når du passerer dem.

#### **Brug af distancetæller til golf**

Du kan bruge distancetælleren til at registrere tiden, distancen og det antal skridt, der er tilbagelagt. Distancetælleren starter og stopper automatisk, når du starter på eller afslutter en runde.

- **1** Vælg **START** > **Triptæller**.
- **2** Vælg om nødvendigt **Nulstil** for at nulstille distancetælleren til nul.

#### <span id="page-10-0"></span>**Scorekort**

**1** Fra skærmbilledet med oplysninger om hullet skal du vælge **START** > **Start scoring**.

Scorekortet vises, når du er på greenen.

**2** Vælg **DOWN** eller **UP** for at angive scoren. Din samlede score  $\bigcirc$  er opdateret.

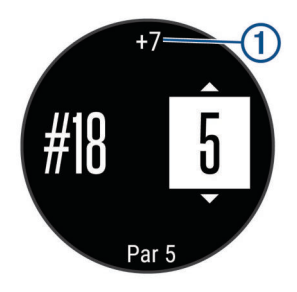

#### **Gennemse scorer**

- **1** Vælg **START** > **Scorekort**, og vælg et hul.
- **2** Vælg **DOWN** eller **UP** for at ændre scoren for det pågældende hul.

#### **Afstandsmåling af et slag**

- **1** Udfør et slag, og se, hvor din bold lander.
- **2** Vælg **START** > **Mål slag**.
- **3** Gå eller kør hen til bolden. Afstanden bliver automatisk nulstillet, når du går til det næste hul.
- **4** Vælg om nødvendigt **Nulstil** for at nulstille afstanden på et hvilket som helst tidspunkt.

### **Træning**

### **Indstilling af din brugerprofil**

Du kan opdatere indstillingerne for køn, fødselsår, højde, vægt, pulszone og effektzone. Enheden anvender disse oplysninger til at beregne nøjagtige træningsdata.

- **1** Hold **UP** nede.
- **2** Vælg **Min statistik** > **Brugerprofil**.
- **3** Vælg en funktion.

#### **Konditionsmål**

Kendskab til dine pulszoner kan hjælpe til at måle og forbedre konditionen ved at forstå og anvende disse principper.

- Pulsen er en god indikator for træningens intensitet.
- Træning inden for bestemte pulszoner kan hjælpe med at forbedre hjerte-kar-systemets kapacitet og styrke.
- Kendskab til dine pulszoner kan forebygge overtræning og nedsætte risikoen for skader.

Hvis du kender din maksimale puls, kan du bruge tabellen (*Udregning af pulszone*, side 7) til at fastsætte den pulszone, der passer bedst til dine konditionsmål.

Hvis du ikke kender din maksimale puls, kan du bruge et af de beregningsredskaber, der findes på internettet. Nogle fitnesscentre og andre træningscentre har en test til at måle maksimal puls. Standardmaksimumpulsen er 220 minus din alder.

#### **Om pulszoner**

Mange atleter bruger pulszoner til at måle og øge deres hjertekar-systems styrke og forbedre deres kondition. En pulszone er et givet interval af hjerteslag pr. minut. De fem almindeligt accepterede pulszoner er nummereret 1-5 i forhold til forøget intensitet. Generelt beregnes pulszoner baseret på procentdele af den maksimale puls.

#### *Indstilling af dine pulszoner*

Enheden bruger dine profildata fra den første opsætning til at fastsætte dine standardpulszoner. Enheden har separate pulszoner for løb, cykling og svømning. Indstil din maksimale puls for at få de mest nøjagtige kaloriedata under aktiviteten. Du kan også indstille hver pulszone og indtaste din hvilepuls manuelt. Du kan justere dine zoner på enheden manuelt eller bruge din Garmin Connect konto.

- **1** Hold **UP** nede.
- **2** Vælg **Min statistik** > **Brugerprofil** > **Pulszoner**.
- **3** Vælg **Standard** for at få vist standardværdierne (valgfrit). Standardværdierne kan anvendes for løb, cykling og svømning.
- **4** Vælg **Løb**, **Cykling** eller **Svømning**.
- **5** Vælg **Præference** > **Indstil brugerdef.**.
- **6** Vælg **Maksimal puls**, og indtast din maksimale puls.
- **7** Vælg **Laktat-tærskel**, og indtast din laktat-tærskelpuls. Du kan udføre en guidet test for at vurdere din laktat-tærskel (*[Laktattærskel](#page-25-0)*, side 22).
- **8** Vælg **Hvilepuls**, og indtast din hvilepuls.
- **9** Vælg **Zoner** > **Baseret på**.

**10**Vælg en funktion:

- Vælg **BPM** for at få vist og redigere zonerne i slag pr. minut.
- Vælg **%maksimal puls** for at få vist og redigere zonerne som en procentsats af din maksimale puls.
- Vælg **%HRR** for at få vist og redigere zonerne som en procentdel af din heart rate reserve (maksimal puls minus hvilepuls).
- Vælg **%Laktat-tærskel** for at få vist og redigere zonerne som en procentsats af din laktat-tærskelpuls.

**11**Vælg en zone, og indtast en værdi for hver zone.

#### *Sådan lader du enheden indstille dine pulszoner*

Standardindstillingerne lader enheden registrere din maksimale puls og indstille dine pulszoner som en procentdel af din maksimale puls.

- Kontroller, at dine brugerprofilindstillinger er korrekte (*Indstilling af din brugerprofil*, side 7).
- Løb ofte med din kompatible pulsmåler.
- Prøv nogle få pulstræningsplaner, som findes på din Garmin Connect konto.
- Få vist dine pulskurver og tid i zoner med din Garmin Connect konto.

#### *Udregning af pulszone*

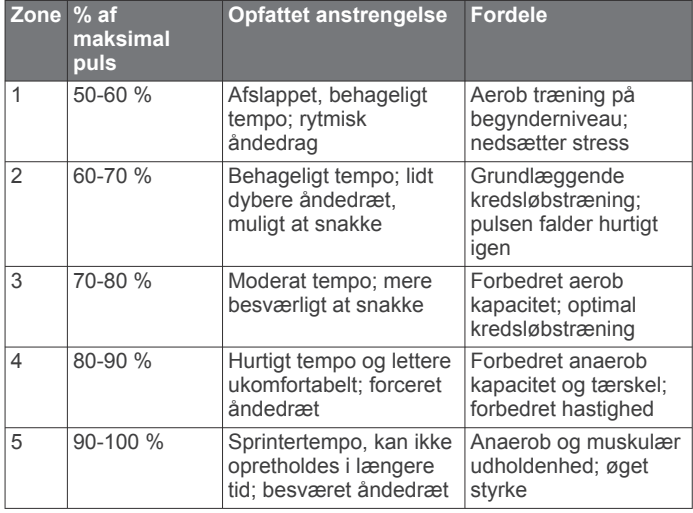

#### <span id="page-11-0"></span>**Om Sportsmand hele livet**

En, der har været sportsmand hele livet, er en person, der har trænet intensivt i mange år (undtagen i kortere skadesperioder), og som har en hvilepuls på 60 slag i minuttet (bpm) eller mindre.

#### **Indstilling af dine effektzoner**

Værdierne for zonerne er standardværdier og svarer muligvis ikke til din personlige formåen. Hvis du kender værdien for din funktionelle grænseeffekt (FTP), kan du indtaste den og lade softwaren beregne dine effektzoner automatisk. Du kan justere dine zoner på enheden manuelt eller bruge din Garmin Connect konto.

- **1** Hold **UP** nede.
- **2** Vælg **Min statistik** > **Brugerprofil** > **Effektzoner** > **Baseret på**.
- **3** Vælg en funktion:
	- Vælg **Watt** for at få vist og redigere zonerne i watt.
	- Vælg **% FTP** for at få vist og redigere zonerne som en procentsats af din funktionelle grænseeffekt.
- **4** Vælg **FTP**, og angiv din FTP-værdi.
- **5** Vælg en zone, og indtast en værdi for hver zone.
- **6** Vælg om nødvendigt **Minimum**, og angiv den minimale effektværdi.

### **Registrering af aktivitet**

#### **Aktivering af Registrering af aktivitet**

Funktionen Registrering af aktivitet registrerer dit daglige skridttal, tilbagelagt distance, intensitetsminutter, antal etager, forbrændte kalorier samt søvnstatistik for hver dag, der er registreret. Kalorier forbrændt inkluderer basisstofskifte plus aktivitetskalorier.

Registrering af aktivitet kan aktiveres under den indledende opsætning af enheden, eller når som helst.

**BEMÆRK:** Når registrering af aktivitet slås til, kan det reducere batteritiden mellem opladningerne.

- **1** Hold **UP** nede.
- **2** Vælg **Indstillinger** > **Registrering af aktivitet** > **Status** > **Til**.

Din skridttæller vises ikke, før enheden lokaliserer satellitter og indstiller tiden automatisk. Enheden skal muligvis have frit udsyn til himlen for at kunne lokalisere satellitsignaler.

Antallet af skridt i løbet af dagen vises på en widget for aktivitetsregistrering. Skridttælleren opdateres jævnligt.

#### **Brug af aktivitetsalarm**

Før du kan bruge aktivitetsalarmen, skal du slå aktivitetsregistrering og bevægelsesalarmen til (*Aktivering af Registrering af aktivitet*, side 8).

Hvis du sidder ned i længere tid, kan det medføre uønskede forandringer i stofskiftet. Aktivitetsalarmen minder dig om at holde dig i bevægelse. Efter en times inaktivitet vises Bevæg dig! og den røde bjælke. Enheden bipper eller vibrerer, hvis hørbare toner slås til (*[Systemindstillinger](#page-21-0)*, side 18).

Tag en kort gåtur (mindst et par minutter) for at nulstille aktivitetsalarmen.

#### **Automatisk mål**

Enheden opretter automatisk et dagligt mål for antallet af skridt baseret på dine tidligere aktivitetsniveauer. I løbet af dagen viser enheden dit fremskridt i forhold til dagens mål  $\Omega$ .

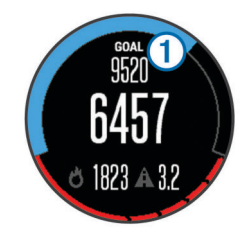

Hvis du vælger ikke at bruge funktionen automatisk mål, kan du indstille et personligt mål for antal skridt på din Garmin Connect konto.

#### **Søvnregistrering**

Enheden overvåger dine bevægelser, mens du sover. Søvnstatistik omfatter samlet antal timers søvn, søvnniveauer og bevægelse under søvn. Du kan indstille din normale sovetid i brugerindstillingerne på Garmin Connect kontoen. Du kan få vist din søvnstatistik på din Garmin Connect konto.

#### *Sådan bruger du automatisk søvnregistrering*

Før du kan bruge automatisk søvnregistrering, skal du slå aktivitetsregistrering til (*Aktivering af Registrering af aktivitet*, side 8).

- **1** Bær enheden, mens du sover.
- **2** Upload dine søvnregistreringsdata til Garmin Connect webstedet (*[Sådan bruger du Garmin Connect på](#page-16-0)  [computeren](#page-16-0)*, side 13).

Du kan få vist din søvnstatistik på din Garmin Connect konto.

#### *Brug af Vil ikke forstyrres-tilstand*

Du kan bruge Må ikke forstyrres-tilstand til at slå baggrundslys og vibrationsalarmer fra. Du kan f.eks. bruge denne tilstand, mens du sover eller ser en film.

- **1** Hold **LIGHT** nede.
- **2** Vælg **Do Not Disturb** > **Til**.

**TIP:** For at afslutte Vil ikke forstyrres-tilstand skal du holde LIGHT nede, og vælge **Do Not Disturb** > **Fra**.

#### **Minutter med høj intensitet**

For at forbedre sundheden anbefaler organisationer såsom det amerikanske Centers for Disease Control and Prevention, American Heart Association® og

Verdenssundhedsorganisationen (WHO) mindst 150 minutters aktivitet om ugen med moderat intensitet, f.eks. frisk gang, eller 75 minutter om ugen med aktivitet høj intensitet, f.eks. løb.

Enheden overvåger din aktivitets intensitet og registrerer den tid, du har tilbragt med aktiviteter med moderat til høj intensitet. Du kan arbejde hen imod dit ugentlige mål for minutter med høj intensitet ved at gennemføre mindst 10 minutters aktivitet med moderat til høj intensitet.

### **Træning**

Du kan oprette brugerdefinerede træningsture, der inkluderer mål for hvert træningstrin og forskellige distancer, tider og kalorier. Du kan oprette træninger ved hjælp af Garmin Connect eller vælge en træningsplan med indbyggede træninger fra Garmin Connect og indlæse dem på din enhed.

Du kan planlægge træningsture ved hjælp af Garmin Connect. Du kan planlægge træningsture på forhånd og gemme dem på din enhed.

#### **Følg en træning fra internettet**

Før du kan indlæse en træning fra Garmin Connect, skal du have en Garmin Connect konto (*[Garmin Connect](#page-16-0)*, side 13).

- **1** Tilslut enheden til din computer.
- **2** Gå til [www.garminconnect.com.](http://www.garminconnect.com)
- **3** Opret og gem en ny træning.
- **4** Vælg **Send til enhed**, og følg vejledningen på skærmen.

<span id="page-12-0"></span>**5** Frakobl enheden.

### **Start af en træning**

Før du kan starte en træning, skal du indlæse en træning fra din Garmin Connect konto.

- **1** Hold **UP** nede.
- **2** Vælg **Træning** > **Min træning**.
- **3** Vælg en træning.
- **4** Vælg **Start træningen**.
- **5** Vælg evt. en aktivitetstype.
- **6** Vælg **START** for at starte timeren.

Når du har startet en træning, viser enheden hvert trin i træningen, målet (valgfrit) og de aktuelle træningsdata.

### **Om træningskalenderen**

Træningskalenderen på din enhed er en udvidelse af den træningskalender eller plan, du har sat op i Garmin Connect. Når du har føjet nogle træninger til Garmin Connect kalenderen, kan du sende dem til enheden. Alle planlagte træninger, der sendes til enheden, vises på listen i træningskalenderen efter dato. Når du vælger en dag i træningskalenderen, kan du få vist eller gennemføre træningen. Den planlagte træning forbliver på enheden, uanset om du gennemfører den eller springer den over. Når du sender planlagte træninger fra Garmin Connect, overskriver de den eksisterende træningskalender.

### *Brug af Garmin Connect træningsplaner*

Før du kan downloade og bruge en træningsplan fra Garmin Connect, skal du have en Garmin Connect konto (*[Garmin](#page-16-0) Connect*[, side 13\)](#page-16-0).

Du kan gennemse Garmin Connect for at finde en træningsplan, planlægge træninger og baner og downloade planen til din enhed.

- **1** Tilslut enheden til din computer.
- **2** Gå til [www.garminconnect.com](http://www.garminconnect.com).
- **3** Vælg og planlæg en træningsplan.
- **4** Gennemse træningsplanen i din kalender.
- **5** Vælg -, og følg instruktionerne på skærmen.

### **Intervaltræning**

Du kan oprette intervaltræning baseret på distance eller tid. Enheden gemmer din brugerdefinerede intervaltræning, indtil du opretter en anden intervaltræning. Du kan bruge åbne intervaller til banetræninger, og når du løber en kendt afstand. Når du vælger LAP, registrerer enheden et interval og går til et hvileinterval.

### **Oprettelse af en intervaltræning**

- **1** Hold **UP** nede.
- **2** Vælg **Træning** > **Intervaller** > **Rediger** > **Interval** > **Type**.
- **3** Vælg **Distance**, **Klokkeslæt** eller **Åben**.

**TIP:** Du kan oprette et interval uden fast sluttid ved at vælge indstillingen Åben.

- **4** Vælg **Varighed**, angiv en distance eller et tidsinterval for træningen, og vælg√.
- **5** Vælg **BACK**.
- **6** Vælg **Hvile** > **Type**.
- **7** Vælg **Distance**, **Klokkeslæt** eller **Åben**.
- **8** Indtast om nødvendigt en distance- eller tidsværdi for hvileintervallet, og vælg  $\blacktriangledown$ .
- **9** Vælg **BACK**.
- **10**Vælg en eller flere valgmuligheder:
	- Hvis du vil angive antallet af gentagelser, skal du vælge **Gentag**.
- Hvis du vil tilføje en opvarmning uden fast tidsramme til træningen, skal du vælge **Opvarmning** > **Til**.
- Hvis du vil tilføje en nedkøling uden fast tidsramme til træningen, skal du vælge **Nedkøling** > **Til**.

### **Start en intervaltræning**

- **1** Hold **UP** nede.
- **2** Vælg **Træning** > **Intervaller** > **Start træningen**.
- **3** Vælg en aktivitet.
- **4** Vælg **START** for at starte timeren.
- **5** Hvis intervaltræningen omfatter opvarmning, skal du vælge **LAP** for at starte det første interval.
- **6** Følg instruktionerne på skærmen.

Efter alle intervaller er fuldført, vises en meddelelse.

### **Stop en intervaltræning**

- Du kan til enhver tid vælge **LAP** for at stoppe et interval før tid.
- Du kan til enhver tid vælge **STOP** for at stoppe timeren.
- Hvis du har lagt en afkølingsperiode ind i intervaltræningen, skal du vælge **LAP** for at afslutte intervaltræningen.

### **Brug af Virtual Partner®**

Din Virtual Partner er et træningsredskab til at hjælpe dig med at nå dine mål. Du kan angive et tempo for Virtual Partner og konkurrere mod den.

- **BEMÆRK:** Denne funktion er ikke tilgængelig for alle aktiviteter.
- **1** Hold **UP** nede.
- **2** Vælg **Indstillinger** > **Apps**.
- **3** Vælg en aktivitet.
- **4** Vælg **Skærmbilleder** > **Virtual Partner** > **Status** > **Til**.
- **5** Vælg **Indstil tempo** eller **Indstil hastighed**.
- **6** Indtast en værdi.
- **7** Begynd din aktivitet.
- **8** Vælg **UP** eller **DOWN** for at rulle til Virtual Partner skærmbilledet og se, hvem der fører.

### **Angivelse af et træningsmål**

Træningsmålfunktionen fungerer med Virtual Partner funktionen, så du kan træne imod et angivet mål for distance, distance og tid, distance og tempo eller distance og hastighed. Under træningsaktiviteten giver enheden dig feedback i realtid om, hvor tæt du er på at nå dit træningsmål.

- **1** Hold **UP** nede.
- **2** Vælg **Træning** > **Angiv et mål**.
- **3** Vælg en aktivitet.
- **4** Vælg en funktion:
	- Vælg **Kun distance** for at vælge en forudindstillet distance, eller angiv en brugerdefineret distance.
	- Vælg **Distance og tid** for at vælge et mål for distance og tid.
	- Vælg **Distance og tempo** eller **Distance og hastighed**  for at vælge et mål for distance og tempo eller hastighed.

Skærmen for træningsmålet vises med en angivelse af din anslåede sluttid. Den anslåede sluttid er baseret på din aktuelle indsats og den resterende tid.

- **5** Vælg **START** for at starte timeren.
- **6** Når du er færdig med aktiviteten, skal du vælge **STOP** > **Gem**.

### **Annullering af et træningsmål**

**1** Hold **UP** nede under en aktivitet.

### <span id="page-13-0"></span>**Konkurrer mod en tidligere aktivitet**

Du kan konkurrere mod en tidligere registreret eller downloadet aktivitet. Denne funktion fungerer med funktionen Virtual Partner, så du kan se, hvor langt bagud eller foran du er i løbet af aktiviteten.

**BEMÆRK:** Denne funktion er ikke tilgængelig for alle aktiviteter.

- **1** Hold **UP** nede.
- **2** Vælg **Træning** > **Konkurrer i en aktivitet**.
- **3** Vælg en funktion:
	- Vælg **Fra historik** for at vælge en tidligere registreret aktivitet fra enheden.
	- Vælg **Downloadet** for at vælg en aktivitet, du har downloadet fra din Garmin Connect konto.
- **4** Vælg aktiviteten. Skærmbilledet for Virtual Partner vises med en angivelse af din anslåede sluttid.
- **5** Vælg **START** for at starte timeren.
- **6** Når du er færdig med aktiviteten, skal du vælge **STOP** > **Gem**.

### **Personlige rekorder**

Når du har afsluttet en aktivitet, viser enheden eventuelle nye personlige rekorder, som du har sat under den pågældende aktivitet. Personlige rekorder omfatter din hurtigste tid over flere typiske distancer samt længste løbe- eller køretur.

### **Visning af dine personlige rekorder**

- **1** Hold **UP** nede.
- **2** Vælg **Min statistik** > **Rekorder**.
- **3** Vælg en sport.
- **4** Vælg en rekord.
- **5** Vælg **Vis rekord**.

### **Gendannelse af en personlig rekord**

Du kan stille hver personlige rekord tilbage til den tidligere registrerede rekord.

- **1** Hold **UP** nede.
- **2** Vælg **Min statistik** > **Rekorder**.
- **3** Vælg en sport.
- **4** Vælg den rekord, der skal gendannes.
- **5** Vælg **Forrige** > **Ja**.

**BEMÆRK:** Dette sletter ikke gemte aktiviteter.

### **Sletning af en personlig rekord**

- **1** Hold **UP** nede.
- **2** Vælg **Min statistik** > **Rekorder**.
- **3** Vælg en sport.
- **4** Vælg den rekord, der skal slettes.
- **5** Vælg **Slet rekord** > **Ja**.

**BEMÆRK:** Dette sletter ikke gemte aktiviteter.

### **Sletning af alle personlige rekorder**

- **1** Hold **UP** nede.
- **2** Vælg **Min statistik** > **Rekorder**. **BEMÆRK:** Dette sletter ikke gemte aktiviteter.
- **3** Vælg en sport.
- **4** Vælg **Slet alle rekorder** > **Ja**. Rekorderne slettes kun for den pågældende sport.

### **Om Training Effect**

Training Effect måler, hvilken indvirkning træningen har på din aerobe kondition. Training Effect stiger under aktiviteten. Efterhånden som aktiviteten skrider frem, øges værdien Training Effect og fortæller dig derved, hvordan aktiviteten har forbedret din kondition. Training Effect bestemmes af din brugerprofils oplysninger, puls, varighed og aktivitetens intensitet.

Det er vigtigt at vide, at tallene for Training Effect (fra 1,0 til 5,0) kan virke unormalt høje i forbindelse med dine første løbeture. Der skal flere aktiviteter til, før enheden kender din aerobe kondition.

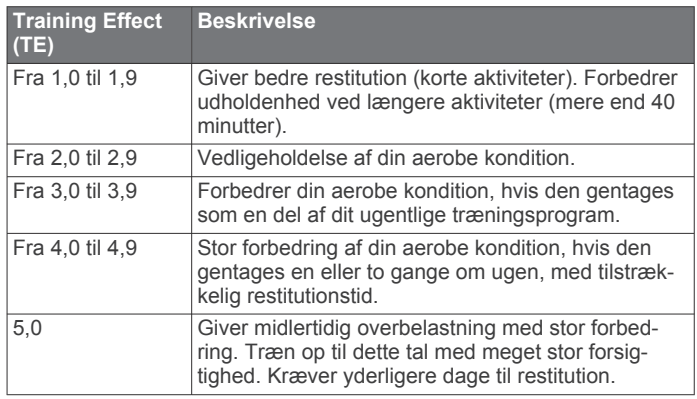

Training Effect teknologien udbydes og understøttes af Firstbeat Technologies Ltd. Hvis du vil have flere oplysninger, kan du gå til [www.firstbeattechnologies.com.](http://www.firstbeattechnologies.com)

### **Ur**

### **Indstilling af en alarm**

Du kan indstille op til ti forskellige alarmer. Du kan indstille hver alarm til at lyde én gang eller blive gentaget regelmæssigt.

- **1** Hold **UP** nede.
- **2** Vælg **Ur** > **Alarm** > **Tilføj alarm**.
- **3** Vælg **Status** > **Til**.
- **4** Vælg **Klokkeslæt**, og indtast alarmtidspunktet.
- **5** Vælg **Meddelelse**, og vælg en meddelelsestype (valgfrit).
- **6** Vælg **Frekvens**, og vælg, hvornår alarmen skal gentages.
- **7** Vælg **Baggrundslys** > **Til** for at tænde for baggrundsbelysningen sammen med alarmen.

### **Start af nedtællingstimer**

- **1** Hold **UP** nede.
- **2** Vælg **Ur** > **Timer**.
- **3** Indtast tiden.
- **4** Hvis det er nødvendigt, skal du vælge **Genstart** > **Til** for at genstarte timeren automatisk, når den udløber.
- **5** Vælg evt. **Meddelelse**, og vælg derefter en type meddelelse, hvis du har brug for det.
- **6** Vælg **Start timer**.

### **Brug af stopur**

- **1** Hold **UP** nede.
- **2** Vælg **Ur** > **Stopur**.
- **3** Fra uret vælges **START**.

### <span id="page-14-0"></span>**Indstilling af alarmer for solopgang og solnedgang**

Du kan indstille alarmer for solopgang og solnedgang til afspilning et bestemt antal minutter eller timer før solopgang og solnedgang.

- **1** Hold **UP** nede.
- **2** Vælg **Ur** > **Alarmer**.
- **3** Vælg en funktion:
	- Vælg **Til solnedgang** > **Status** > **Til**.
	- Vælg **Til solopgang** > **Status** > **Til**.
- **4** Vælg **Klokkeslæt**, og indtast tidspunktet.

### **Navigation**

### **Projicering af et waypoint**

Du kan oprette en ny position ved at projicere afstanden og pejlingen fra din aktuelle position til en ny position.

- **1** Hvis det er nødvendigt, kan du tilføje app'en Projicer waypoint til listen med apps (*[Indstillinger aktivitets-apps](#page-18-0)*, [side 15](#page-18-0)).
- **2** Vælg **START** > **Projicer waypoint**.
- **3** Vælg **UP** eller **DOWN** for at angive retningen.
- **4** Vælg **START**.
- **5** Vælg **DOWN** for at vælge en måleenhed.
- **6** Vælg **UP** for at angive distancen.
- **7** Vælg **START** for at gemme.

Det projicerede waypoint gemmes med et standardnavn.

### **Sådan gemmes din position**

Du kan gemme din aktuelle position, så du kan navigere tilbage til den senere.

- **1** Hold **UP** nede.
- **2** Vælg **Gem position**.
- **3** Følg instruktionerne på skærmen.

### **Rediger dine gemte positioner**

Du kan slette en gemt position eller redigere dens navn, højde og position.

- **1** Hold **UP** nede.
- **2** Vælg **Navigation** > **Gemte positioner**.
- **3** Vælg en gemt position.
- **4** Vælg en indstilling for at redigere positionen.

### **Slet alle gemte positioner**

Du kan slette alle dine gemte positioner på én gang.

- **1** Hold **UP** nede.
- **2** Vælg **Navigation** > **Gemte positioner** > **Slet alle**.

### **Navigation til en destination**

Du kan bruge enheden til at navigere til en destination eller følge en planlagt rute. Når du begynder at navigere, kan du vælge den aktivitet, du vil udføre, mens du fortsætter mod destinationen, som f.eks. vandretur, løb eller cykling. Hvis du allerede registrerer en aktivitet, når du påbegynder navigationen, fortsætter enheden med at registrere den aktuelle aktivitet, mens den navigerer.

- **1** Hold **UP** nede.
- **2** Vælg **Navigation**.
- **3** Vælg en kategori.
- **4** Besvar skærmbeskederne for at vælge en destination.
- **5** Vælg **Gå til**.
- **6** Vælg en aktivitet.
- Der vises navigationsoplysninger.
- **7** Vælg **START** for at begynde navigationen.
- **8** Vælg **UP** eller **DOWN** for at få vist yderligere datasider (valgfrit).

### **Navigation med Sight 'N Go**

Du kan rette enheden mod et objekt på afstand, f.eks. et vandtårn, fastlåse retningen og derefter navigere til objektet.

- **1** Hold **UP** nede.
- **2** Vælg **Navigation** > **Sigt og gå**.
- **3** Peg urets øverste del mod en genstand, og vælg **START**.
- **4** Vælg en aktivitet.
	- Der vises navigationsoplysninger.
- **5** Vælg **START** for at begynde navigationen.
- **6** Vælg **UP** eller **DOWN** for at få vist yderligere datasider (valgfrit).

#### **Kompas**

Enheden har et 3-akset kompas med automatisk kalibrering. Kompassets funktioner og udseende ændres alt afhængig af aktiviteten, om GPS er aktiveret, og om du navigerer til en destination. Du kan ændre kompasindstillingerne (*[Kompasindstillinger](#page-20-0)*, side 17). For hurtigt at åbne kompasindstillingerne kan du vælge START fra kompaswidget'en.

#### **Kort**

 angiver din position på kortet. Navne og symboler for positioner vises på kortet. Når du navigerer til en destination, markeres din rute med en linje på kortet.

- Kortnavigation (*Panorering og zoom på kortet*, side 11)
- Kortindstillinger (*[Tilpasning af kortfunktioner](#page-21-0)*, side 18)

#### **Panorering og zoom på kortet**

- **1** Mens du navigerer, skal du vælge **UP** eller **DOWN** for at få vist kortet.
- **2** Hold **UP** nede.
- **3** Vælg **Panorer/zoom**.
- **4** Vælg en funktion:
	- Vælg **START** for at skifte mellem at panorere op og ned eller mod venstre og højre, eller at zoome.
	- Hvis du vil panorere eller zoome på kortet, skal du vælge **UP** og **DOWN**.
	- Vælg **BACK** for at afslutte.

#### **Naviger til startpunktet**

Du kan navigere tilbage til sporets eller aktivitetens startpunkt langs den rute, du har tilbagelagt. Denne funktion er kun tilgængelig for aktiviteter, som anvender GPS.

Under en aktivitet skal du vælge **STOP** > **TracBack**.

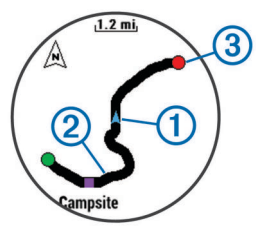

<span id="page-15-0"></span>Din nuværende position  $\odot$  og sporet, du skal følge  $\oslash$ , vises på kortet.

### **Højdemåler og barometer**

Enheden har en integreret højdemåler og et barometer. Enheden indsamler kontinuerligt data om højde og tryk, selv i strømbesparende tilstand. Højdemåleren viser din omtrentlige højde baseret på trykændringer. Barometeret viser data for omgivelsernes tryk baseret på den faste højde, hvor højdemåleren senest blev kalibreret (*[Indstillinger af højdemåler](#page-21-0)*,

[side 18](#page-21-0)). For hurtigt at åbne højdemåler- eller

barometerindstillingerne skal du vælge START fra højdemålereller barometer-widget'en.

### **Historik**

Historik omfatter tid, afstand, kalorier, gennemsnitlig tempo eller fart, omgangsdata og evt. ANT+ sensoroplysninger.

**BEMÆRK:** Når enhedens hukommelse er fuld, vil dine ældste data blive overskrevet.

### **Brug af historik**

Historikken indeholder tidligere aktiviteter, som du har gemt på enheden.

- **1** Hold **UP** nede.
- **2** Vælg **Historik** > **Aktiviteter**.
- **3** Vælg en aktivitet.
- **4** Vælg en funktion:
	- Hvis du vil have vist yderligere oplysninger om aktiviteten, skal du vælge **Oplysninger**.
	- Vælg **Omgange** for at vælge en omgang og få vist flere oplysninger om hver omgang.
	- Vælg **Intervaller** for at vælge et interval og få vist flere oplysninger om hvert interval.
	- Hvis du vil have vist punktet på et kort, skal du vælge **Kort**.
	- Hvis du vil navigere den rute, du har tilbagelagt for aktiviteten, baglæns, skal du vælge **TracBack** (*[Naviger til](#page-14-0) [startpunktet](#page-14-0)*, side 11).
	- Hvis du vil slette aktiviteten, skal du vælge **Slet**.
	- Hvis du vil navigere den rute, du har tilbagelagt for aktiviteten, skal du vælge **Start**.

#### **Multisport-historik**

Enheden gemmer den samlede multisportoversigt for aktiviteten, herunder samlet distance, tid, kalorier og data for valgfrit tilbehør. Enheden adskiller også aktivitetsdata for hvert sportssegment og skift, så du kan sammenligne tilsvarende træningsaktiviteter og spore, hvor hurtigt du bevæger dig gennem skiftene. Historik for skift omfatter distance, tid, gennemsnitshastighed og kalorier.

#### **Visning af din tid i hver pulszone**

Før du se pulszonedata, skal du parre enheden med en kompatibel pulssensor, fuldføre en aktivitet og gemme aktiviteten.

Visning af tiden i hver pulszone kan være en hjælp til at justere træningens intensitet.

- **1** Hold **UP** nede.
- **2** Vælg **Historik** > **Aktiviteter**.
- **3** Vælg en aktivitet.
- **4** Vælg **Tid i zone**.

### **Visning af samlet antal skridt**

Før du kan få vist det samlede antal skridt, skal du slå aktivitetsregistrering til (*[Aktivering af Registrering af aktivitet](#page-11-0)*, [side 8\)](#page-11-0).

- **1** Hold **UP** nede.
- **2** Vælg **Historik** > **Skridt**.
- **3** Vælg en dag, hvor du vil have vist den akkumulerede skridttælling, skridtmål, tilbagelagte distance og forbrændte kalorier.

### **Visning af samlede data**

Du kan se de akkumulerede data for distance og tid, der er gemt på enheden.

- **1** Hold **UP** nede.
- **2** Vælg **Historik** > **Totaler**.
- **3** Vælg evt. en aktivitet.
- **4** Vælg en indstilling for se ugentlige og månedlige totaler.

### **Sletning af historik**

- **1** Hold **UP** nede.
- **2** Vælg **Historik** > **Valgmuligheder**.
- **3** Vælg en funktion:
	- Vælg **Slet alle aktiviteter** for at slette alle aktiviteter fra historikken.
	- Vælg **Nulstil totaler** for at nulstille alle totalværdier for distancer og tider.

**BEMÆRK:** Dette sletter ikke gemte aktiviteter.

**4** Bekræft dit valg.

### **Brug af distancetæller**

Distancetælleren registrerer automatisk den samlede tilbagelagte distance og højdeforøgelsen.

- **1** Hold **UP** nede.
- **2** Vælg **Min statistik** > **Triptæller**.
- **3** Vælg en indstilling for at få vist totaler for distancetælleren.
- **4** Hvis det er nødvendigt, skal du vælge en total og vælge **Ja**  for at nulstille distancetælleren.

### **Connectede funktioner**

Connectede funktioner er tilgængelige for din quatix 3 enhed, når du opretter forbindelse mellem enheden og en kompatibel smartphone med Bluetooth trådløs teknologi. Visse funktioner kræver, at du installerer Garmin Connect Mobile app'en på den tilsluttede smartphone. Gå til [www.garmin.com/apps](http://www.garmin.com/apps) for at få yderligere oplysninger. Nogle funktioner er også tilgængelige, når du forbinder din enhed med et trådløst netværk.

**Telefonmeddelelser**: Viser telefonmeddelelser og beskeder på din quatix 3 enhed.

- **LiveTrack**: Lad venner og familie følge dine løb og træningsaktiviteter i realtid. Du kan invitere følgere ved brug af e-mail eller sociale medier, hvilket lader dem se dine direkte data på en registreringsside til Garmin Connect.
- **Aktivitetsoverførsel til Garmin Connect**: Sender automatisk din aktivitet til din Garmin Connect konto, så snart du er færdig med at registrere aktiviteten.
- **Connect IQ**: Giver dig mulighed for at udvide enhedens funktioner med nye urskiver, widgets, apps og datafelter.

### **Aktivering af Bluetooth meddelelser**

Før du kan aktivere meddelelser, skal du parre din quatix 3 enhed med en kompatibel mobil enhed (*[Parring af din](#page-4-0)  [smartphone med enheden](#page-4-0)*, side 1).

- <span id="page-16-0"></span>**1** Hold **UP** nede.
- **2** Vælg **Indstillinger** > **Bluetooth** > **Smart Notifications** > **Status** > **Til**.
- **3** Vælg **Under aktivitet**.
- **4** Vælg en meddelelsespræference.
- **5** Vælg en lydpræference.
- **6** Vælg **Urtilstand**.
- **7** Vælg en meddelelsespræference.
- **8** Vælg en lydpræference.
- **9** Vælg **Timeout**.
- **10**Vælg det tidsrum, som alarmen for en ny meddelelse vises på skærmen.

#### **Visning af meddelelser**

- **1** Fra uret skal du vælge **UP** for at få vist en widget med meddelelser.
- **2** Vælg **START**, og vælg en meddelelse.
- **3** Vælg om nødvendigt **DOWN** for at rulle gennem indholdet i meddelelsen.
- **4** Vælg **BACK** for at vende tilbage til det forrige skærmbillede. Meddelelsen bliver på din quatix 3 enhed, indtil du ser den eller sletter den på din mobile enhed.

#### **Administration af meddelelser**

Du kan bruge din kompatible smartphone til at administrere meddelelser, der vises på din quatix 3 enhed.

Vælg en funktion:

- Hvis du bruger en Apple® enhed, skal du bruge indstillingerne i meddelelsescenteret på din smartphone til at vælge de elementer, der skal vises på enheden.
- Hvis du bruger en Android™ enhed, skal du bruge appindstillingerne i Garmin Connect Mobile app'en for at vælge de elementer, der skal vises på enheden.

#### **Slå Bluetooth teknologi fra**

- **1** Hold **UP** nede.
- **2** Vælg **Indstillinger** > **Bluetooth** > **Status** > **Fra** for at slå Bluetooth trådløs teknologi fra på quatix 3 enheden.

Se i brugervejledningen til din mobile enhed for at deaktivere Bluetooth trådløs teknologi på din mobile enhed.

#### **Aktivering og deaktivering af Bluetooth forbindelsesalarmer**

Du kan indstille quatix 3 enheden til at advare dig, når din parrede smartphone forbindes og afbrydes ved hjælp af Bluetooth trådløs teknologi.

**BEMÆRK:** Bluetooth forbindelsesalarmer er deaktiveret som standard.

- **1** Hold **UP** nede.
- **2** Vælg **Indstillinger** > **Bluetooth** > **Alarmer**.

### **Sådan finder du en bortkommet mobil enhed**

Du kan bruge denne funktion til at hjælpe med at finde en bortkommet mobil enhed, der er parret ved hjælp af Bluetooth trådløs teknologi, og som er inden for rækkevidden af denne.

- **1** Fra uret vælges **START**.
- **2** Vælg **Find telefon**.

quatix 3 enheden begynder at søge efter din mobile enhed. Der lyder en akustisk alarm på din mobile enhed, og signalstyrken for Bluetooth vises på quatix 3 enhedens skærm. Signalstyrken for Bluetooth forøges, når du kommer tættere på din mobile enhed.

**3** Vælg **LAP** for at stoppe søgningen.

### **Garmin Connect**

Du kan oprette forbindelse til dine venner på din Garmin Connect konto. Garmin Connect giver dig værktøj til at spore, analysere, dele og anbefale hinanden. Registrer begivenheder fra din aktive livsstil, bl.a. løb, gang, køreture, svømning, vandreture, triatlon, golfspil osv. Garmin Connect er din onlinestatistiksporing, hvor du kan analysere og dele alle dine golfrunder. Registrer en gratis konto på

#### [www.garminconnect.com/start](http://www.garminconnect.com/start).

**Gem dine aktiviteter**: Når du har afsluttet og gemt en aktivitet med enheden, kan du uploade aktiviteten til Garmin Connect og beholde den, så længe du vil.

**Analyser dine data**: Du kan få vist mere detaljerede oplysninger om dine fitness- og udendørsaktiviteter, herunder tid, distance, puls, forbrændte kalorier, kadence, et oversigtskort og tempo og hastighedsdiagrammer. Du kan få vist mere detaljerede oplysninger om dit golfspil, inklusive scorekort, statistik og baneinformation. Du kan også få vist brugerdefinerede rapporter.

**BEMÆRK:** Nogle data kræver ekstra tilbehør, f.eks. pulssensor.

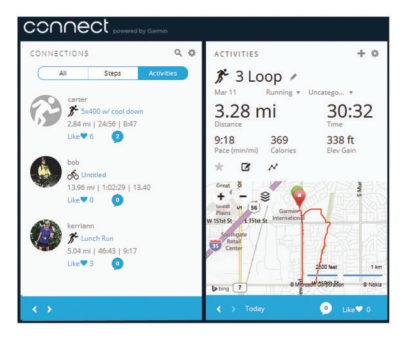

- **Hold styr på dine fremskridt**: Du kan registrere dine daglige antal skridt, deltage i en venskabelig konkurrence med dine venner og opfylde dine mål.
- **Del dine aktiviteter**: Du kan oprette forbindelse med venner, så I kan følge hinandens aktiviteter, og du kan sende links til dine aktiviteter på dine foretrukne sociale netværkswebsteder.
- **Administrer dine indstillinger**: Du kan tilpasse dine enhedsog brugerindstillinger på din Garmin Connect konto.

#### **Brug af Garmin Connect Mobile**

Du kan uploade alle dine aktivitetsdata til din Garmin Connect konto for at kunne udføre omfattende analyser. Med din Garmin Connect konto kan du se et kort over din aktivitet og dele dine aktiviteter med venner. Du kan slå automatisk upload til i Garmin Connect Mobile app'en.

- 1 Fra Garmin Connect Mobile app'en skal du vælge  $\bullet \bullet \bullet$ **Garmin-enheder**.
- **2** Vælg din quatix 3 enhed, og vælg **Enhedsindstillinger**.
- **3** Vælg Til/Fra-knappen for at tænde for automatisk upload.

#### *Manuel overførsel af data til Garmin Connect mobil* **1** Hold **UP** nede.

**2** Vælg **Indstillinger** > **Bluetooth** > **Synkroniser**.

#### **Sådan bruger du Garmin Connect på computeren**

Hvis du ikke har parret din quatix 3 enhed med din smartphone, kan du uploade alle dine aktiviteter på din Garmin Connect konto via computeren.

- **1** Tilslut enheden til din computer med USB-kablet.
- **2** Gå til [www.garminconnect.com/start.](http://www.garminconnect.com/start)
- **3** Følg instruktionerne på skærmen.

### <span id="page-17-0"></span>**Wi**‑**Fi® connectede funktioner**

quatix 3 enheden har Wi‑Fi connectede funktioner. Garmin Connect Mobile app'en er ikke påkrævet, hvis du bruger Wi‑Fi tilslutningsmuligheden.

- **Aktivitetsoverførsler til din Garmin Connect konto**: Sender automatisk din aktivitet til din Garmin Connect konto, så snart du er færdig med at registrere aktiviteten.
- **Træningsture og træningsplaner**: Giver dig mulighed for at søge efter træninger og træningsplaner på Garmin Connect webstedet. Næste gang din enhed har en Wi‑Fi forbindelse, sendes filerne trådløst til din enhed.
- **Softwareopdateringer**: Din enheder downloader den nyeste softwareopdatering, når en Wi‑Fi forbindelse er tilgængelig. Næste gang, du tænder eller låser op for enheden, kan du følge vejledningen på skærmen for at installere softwareopdateringen.

#### **Opsætning af Wi**‑**Fi forbindelse**

- **1** Gå til [www.garminconnect.com/start](http://www.garminconnect.com/start), og hent Garmin Express programmet.
- **2** Følg vejledningen på skærmen for at konfigurere Wi‑Fi tilslutning med Garmin Express.

### **Connect IQ Funktioner**

Du kan tilføje Connect IQ funktioner til dit ur fra Garmin og andre udbydere ved hjælp af Garmin Connect Mobile app'en. Du kan tilpasse din enhed med urskiver, datafelter, widgets og apps.

**Urskiver**: Giver dig mulighed for at tilpasse urets udseende.

- **Datafelter**: Giver dig mulighed for at downloade nye datafelter, der viser sensor-, aktivitets- og historiske data på nye måder. Du kan føje datafelter Connect IQ til indbyggede funktioner og sider.
- **Widgets**: Angiv oplysninger på et øjeblik, herunder sensordata og beskeder.
- **Apps**: Føj interaktive funktioner til dit ur, som f.eks. nye typer fitness- og udendørsaktiviteter.

### **Sådan downloades Connect IQ funktioner**

Før du kan downloade Connect IQ funktioner fra Garmin Connect Mobile app'en, skal du parre din quatix 3 enhed med din smartphone.

- **1** Fra indstillingerne i Garmin Connect Mobile app'en skal du vælge **Connect IQ butik**.
- **2** Vælg din enhed, hvis det er nødvendigt.
- **3** Vælg en Connect IQ funktion.
- **4** Følg instruktionerne på skærmen.

#### **Sådan downloades Connect IQ funktioner ved hjælp af computeren**

- **1** Tilslut enheden til din computer med et USB-kabel.
- **2** Gå til [garminconnect.com](http://www.garminconnect.com) og log på.
- **3** Fra din widget på enheden skal du vælge **Connect IQ butik**.
- **4** Vælg en Connect IQ funktion, og download den.
- **5** Følg instruktionerne på skærmen.

#### **Widgets**

Enheden leveres med forudinstallerede widgets, der giver øjeblikkelige oplysninger. Nogle widgets kræver en Bluetooth forbindelse til en kompatibel smartphone.

Nogle widgets er ikke synlige som standard. Du kan tilføje dem til widget-sløjfen manuelt.

**Meddelelser**: Giver dig besked om indgående opkald, smsbeskeder og opdateringer fra sociale netværk m.m. baseret på din smartphones meddelelsesindstillinger.

**Kalender**: Viser kommende møder fra din smartphone-kalender.

- **Musikkontrol**: Giver dig en musikafspillerknapper til din smartphone.
- **Vejr**: Viser den aktuelle temperatur og vejrudsigt.
- **Min dag**: Viser en dynamisk oversigt over din aktivitet i dag. Målingerne omfatter dine senest registrerede værdier for sport, intensitetsminutter, antal etager, skridt, forbrændte kalorier m.m.
- **Registrering af aktivitet**: Registrerer dit daglige antal skridt, skridtmål, tilbagelagt distance, forbrændte kalorier og søvnstatistik.
- **Intensitetsminutter**: Registrerer den tid, du har tilbragt med at deltage i aktiviteter med moderat til høj intensitet, dit ugentlige mål for minutter med høj intensitet og dit fremskridt i forhold til målet.
- **Puls**: Viser din aktuelle puls i slag pr. minut (bpm), dagens laveste hvilepuls og en graf, der viser din puls.
- **Seneste sport**: Viser en kort oversigt over din seneste registrerede sport og din samlede distance for ugen.
- **ABC**: Viser kombinerede oplysninger for højdemåler, barometer og kompas.
- **Sensoroplysninger**: Viser oplysningerne fra en intern sensor eller en tilsluttet ANT+ sensor.
- **Kompas**: Viser et elektronisk kompas.
- **Kort**: Viser din position på kortet.
- **Kontrolfunktioner**: Giver dig mulighed for at tænde og slukke for Bluetooth tilslutningsmuligheden og funktioner, herunder Vil ikke forstyrres, Find min telefon og manuel synkronisering.
- **VIRB® kontrolfunktioner**: Giver kamerakontrolfunktioner, når du har en VIRB enhed parret med din quatix 3 enhed.
- **Sidste aktivitet**: Viser en kort oversigt over din seneste registrerede aktivitet, såsom din seneste løbe-, køre- eller svømmetur.

**Kalorier**: Viser dine kalorieoplysninger for den aktuelle dag. **Golf**: Viser golfoplysninger for din seneste runde.

#### **Visning af widgets**

Enheden leveres med adskillige forudinstallerede widgets, og flere er tilgængelige, når du parrer enheden med en smartphone.

- **1** Hold **DOWN** nede fra et vilkårligt skærmbillede. Uret vises.
- **2** Vælg **UP** eller **DOWN**.

Enheden gennemgår alle tilgængelige widgets.

- **3** Hvis du optager en aktivitet, skal du vælge **BACK** for at gå tilbage til aktivitetsdatasiderne.
- **4** Vælg **START** for at få vist yderligere indstillinger og funktioner for en widget (valgfrit).

#### **VIRB Fjernbetjening**

VIRB fjernbetjeningsfunktionen gør det muligt at betjene dit VIRB actionkamera ved hjælp af enheden. Gå til [www.garmin.com/VIRB](http://www.garmin.com/VIRB) for at købe et VIRB actionkamera.

#### *Betjening af VIRB actionkamera*

Før du kan bruge VIRB fjernbetjeningsfunktionen, skal du aktivere fjernbetjeningsindstillingen på dit VIRB kamera. Se *VIRB seriens brugervejledning* for at få yderligere oplysninger. Du skal også indstille den VIRB widget, der skal vises i widgetgennemgangen (*[Sådan tilpasser du widget-sløjfen](#page-20-0)*, side 17).

**1** Tænd for VIRB kameraet.

- <span id="page-18-0"></span>**2** På din quatix 3 enhed vælges **UP** eller **DOWN** fra urskiven for at få vist VIRB widget.
- **3** Vent mens enheden opretter forbindelse til VIRB kameraet.
- **4** Vælg en funktion:
	- Hvis du vil optage video, skal du vælge **START**. Videotælleren vises på quatix 3 skærmbilledet.
	- Hvis du vil stoppe med at optage video, skal du vælge **STOP**.
	- Hvis du vil tage et foto, skal du vælge **DOWN**.

### **Tilpasning af din enhed**

### **Indstillinger aktivitets-apps**

Disse indstillinger giver dig mulighed for at tilpasse hver enkelt forudinstallerede aktivitets-app ud fra dine behov. Du kan f.eks. tilpasse datasiderne og aktivere advarsler og

træningsfunktioner. Ikke alle indstillinger er tilgængelige for alle aktivitetstyper.

Hold UP nede, vælg **Indstillinger** > **Apps**, og vælg en aktivitet.

- **Skærmbilleder**: Giver dig mulighed for at tilpasse dataskærmbilleder for aktiviteten (*Tilpasning af skærmbilleder*, side 15). Du kan også vise eller skjule et kortdataskærmbillede for nogle aktiviteter.
- **Alarmer**: Indstiller trænings- eller navigationsadvarsler for aktiviteten.

**Metronom**: Afspiller toner i en fast rytme, så du kan forbedre din præstation ved at træne i en hurtigere, langsommere eller mere ensartet kadence (*[Brug af metronomen](#page-7-0)*, side 4).

- **Auto Lap**: Indstiller funktionerne for Auto Lap® funktionen (*[Auto](#page-19-0)  Lap*[, side 16](#page-19-0)).
- **Auto Pause**: Indstiller enheden til at stoppe med at registrere data, når du stopper med at bevæge dig, eller når du bevæger dig under en bestemt hastighed (*[Aktivere Auto](#page-19-0) Pause®* [, side 16](#page-19-0)).

**Auto klatring**: Gør enheden i stand til at registrere højdeændringer automatisk ved hjælp af den indbyggede højdemåler.

**Automatisk løb**: Gør enheden i stand til at registrere skiløb automatisk ved hjælp af det indbyggede accelerometer.

- **3D Hastighed**: Beregner din hastighed ved hjælp af din højdeændring og din horisontale bevægelse over jorden (*[3D](#page-19-0) [hastighed og distance](#page-19-0)*, side 16).
- **3D Distance**: Beregner den tilbagelagte distance ved hjælp af din højdeændring og din horisontale bevægelse over jorden.
- **Lap-tast**: Giver dig mulighed for at registrere en omgang eller en hvilepause under aktiviteten.
- **Auto rullefunk**: Giver dig mulighed for automatisk at bladre gennem skærmbillederne med aktivitetsdata, mens timeren kører (*[Brug af automatisk rullefunktion](#page-20-0)*, side 17).
- **GPS**: Indstiller tilstanden for GPS-antennen (*[UltraTrac](#page-20-0)*, [side 17](#page-20-0)).
- **Poolstørrelse**: Indstiller poolens længde ved svømning i pool (*[Svøm en tur i poolen](#page-7-0)*, side 4).
- **Tagregistrer.**: Aktiverer registrering af svømmetag for svømning i pool.
- **Strømbesparelse**: Indstiller timeoutindstillingen for strømbesparelse for aktiviteten (*[Indstillinger for](#page-20-0) [strømsparetimeout](#page-20-0)*, side 17).
- **Baggrundsfarve**: Indstiller baggrundsfarven for den enkelte aktivitet til sort eller hvid.
- **Farvetone**: Indstiller farvetonen for den enkelte aktivitet for at medvirke til at identificere, hvilken aktivitet der er aktiv.

**Status**: Viser eller skjuler aktiviteten på listen over apps.

**Flyt op**: Tilpasser aktivitetens position i listen over apps.

**Flyt ned**: Tilpasser aktivitetens position i listen over apps. **Fjern**: Sletter aktiviteten.

**BEMÆRK:** Sletter aktiviteten i listen over apps og alle aktivitetsindstillinger, der er indtastet af brugeren. Du kan gendanne alle enhedens indstillinger til fabriksstandardværdierne for at tilføje en slettet aktivitet tilbage på listen (*[Gendannelse af alle standardindstillinger](#page-26-0)*, [side 23\)](#page-26-0).

**Omdøb**: Angiver aktivitetens navn.

#### **Tilpasning af skærmbilleder**

Du kan vise, skjule og ændre layout og indhold af dataskærmbilleder for den enkelte aktivitet.

- **1** Hold **UP** nede.
- **2** Vælg **Indstillinger** > **Apps**.
- **3** Vælg den aktivitet, du vil tilpasse.
- **4** Vælg **Skærmbilleder**.
- **5** Vælg et dataskærmbillede, som du vil tilpasse.
- **6** Vælg en funktion:
	- Vælg **Status** for at aktivere/deaktivere dataskærmbilledet.
	- Vælg **Sideopsætning** for at tilpasse antallet af datafelter på dataskærmbilledet.
	- Vælg et felt for at ændre de data, der vises i feltet.

#### **Sådan føjes et kort til en aktivitet**

Du kan føje kortet til dataskærmbillederne for en aktivitet.

- **1** Hold **UP** nede.
- **2** Vælg **Indstillinger** > **Apps**.
- **3** Vælg den aktivitet, du vil tilpasse.
- **4** Vælg **Skærmbilleder** > **Kort**.
- **5** Vælg **Status** for at aktivere/deaktivere kortet.
- **6** Vælg **Orientering**.
- **7** Vælg en funktion:
	- Vælg **Nord op** for at vise nord øverst på siden.
	- Vælg **Spor op** viser din aktuelle rejseretning på den øverste del af siden.
- **8** Vælg **Brugerpositioner** for at vise og skjule gemte positioner på kortet.
- **9** Vælg **Auto Zoom** for automatisk at vælge det optimale zoomniveau for kortet.

Når Fra er valgt, skal du zoome ind eller ud manuelt.

#### **Alarmer**

Du kan indstille alarmer for enhver aktivitet, hvilket kan hjælpe dig med at træne mod bestemte mål, øge din opmærksomhed på omgivelserne og navigere til din destination. Visse alarmer er kun tilgængelige for specifikke aktiviteter. Der er tre typer alarmer: Hændelsesalarmer, områdealarmer og tilbagevendende alarmer.

**Hændelsesalarm**: Med en hændelsesalarm advares du én gang. Hændelsen er en bestem værdi. Du kan f.eks. indstille enheden til at advare dig, når du når en bestemt elevation.

- **Områdealarm**: Med en områdealarm får du besked, hver gang enheden er over eller under et bestemt værdiområde. Du kan f.eks. indstille enheden til advare dig, hvis din puls er under 60 bpm (hjerteslag pr. minut) og over 210 bpm.
- **Tilbagevendende alarm**: Med en tilbagevendende alarm får du besked, hver gang enheden registrerer en bestemt værdi eller et bestemt interval. Du kan f.eks. indstille enheden til at give dig et signal hvert 30. minut.

<span id="page-19-0"></span>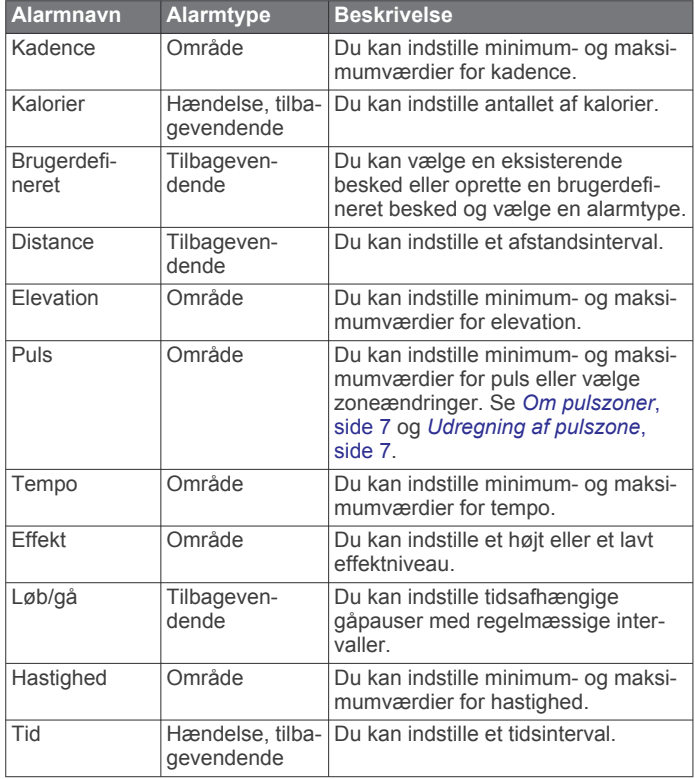

#### *Indstilling af en advarsel*

- **1** Hold **UP** nede.
- **2** Vælg **Indstillinger** > **Apps**.
- **3** Vælg en aktivitet. **BEMÆRK:** Denne funktion er ikke tilgængelig for alle aktiviteter.
- **4** Vælg **Alarmer**.
- **5** Vælg en funktion:
	- Vælg **Tilføj ny** for at føje en ny advarsel til aktiviteten.
	- Vælg et advarselsnavn for at redigere en eksisterende advarsel.
- **6** Vælg advarselstypen, hvis det er nødvendigt.
- **7** Vælg en zone, og angiv minimum- og maksimumværdien, eller angiv en brugerdefineret værdi for advarslen.
- **8** Tænd om nødvendigt for alarmen.

For hændelsesadvarsler og tilbagevendende advarsler vises en meddelelse, hver gang du når alarmværdien. For områdeadvarsler vises en meddelelse, hver gang du overstiger eller kommer under det angivne område (minimum- og maksimumværdier).

#### **Auto Lap**

#### *Markering af omgange efter distance*

Du kan bruge Auto Lap til automatisk markering af en omgang ved en specifik distance. Denne funktion er nyttig, hvis du vil sammenligne din præstation på forskellige dele af en aktivitet (f.eks. for hver 5 km eller 1 mile).

- **1** Hold **UP** nede.
- **2** Vælg **Indstillinger** > **Apps**.
- **3** Vælg en aktivitet.

**BEMÆRK:** Denne funktion er ikke tilgængelig for alle aktiviteter.

- **4** Vælg **Auto Lap**.
- **5** Vælg en funktion:
	- Vælg **Auto Lap** for at aktivere/deaktivere Auto Lap.

• Vælg **Auto-distance** for at tilpasse distancen mellem omgangene.

Hver gang du gennemfører en omgang, vises en meddelelse med tiden for den pågældende omgang. Enheden bipper eller vibrerer, hvis hørbare toner slås til (*[Systemindstillinger](#page-21-0)*, [side 18\)](#page-21-0).

Du kan eventuelt tilpasse datasiderne til at vise yderligere omgangsdata (*[Tilpasning af skærmbilleder](#page-18-0)*, side 15).

#### **Tilpasning af omgangsalarmbeskeden**

Du kan tilpasse et eller to datafelter, som vises i omgangsalarmbeskeden.

- **1** Hold **UP** nede.
- **2** Vælg **Indstillinger** > **Apps**.
- **3** Vælg en aktivitet.

**BEMÆRK:** Denne funktion er ikke tilgængelig for alle aktiviteter.

- **4** Vælg **Auto Lap** > **Lap-alarm**.
- **5** Vælg et datafelt for at redigere det.
- **6** Vælg **Gennemse** (valgfrit).

#### **Aktivere Auto Pause®**

Du kan bruge funktionen Auto Pause til automatisk at sætte timeren på pause, hvis du holder op med at bevæge dig. Denne funktion er nyttig, hvis der på din aktivitet er lyskryds eller andre steder, hvor du er nødt til at stoppe.

**BEMÆRK:** Der optages ikke historik, mens timeren er stoppet eller pausestillet.

- **1** Hold **UP** nede.
- **2** Vælg **Indstillinger** > **Apps**.
- **3** Vælg en aktivitet.

**BEMÆRK:** Denne funktion er ikke tilgængelig for alle aktiviteter.

- **4** Vælg **Auto Pause**.
- **5** Vælg en funktion:
	- Hvis timeren automatisk skal sættes på pause, når du holder op med at bevæge dig, skal du vælge **Når stoppet**.
	- Hvis timeren automatisk skal sættes på pause, når dit tempo eller din hastighed falder til under et angivet niveau, skal du vælge **Brugerdefineret**.

#### **Aktivering af Automatisk klatring**

Du kan bruge funktionen til automatisk klatring til at registrere højdeændringer automatisk. Du kan bruge dette under aktiviteter såsom bjergklatring, vandring, løb eller cykling.

- **1** Hold **UP** nede.
- **2** Vælg **Indstillinger** > **Apps**.
- **3** Vælg en aktivitet.

**BEMÆRK:** Denne funktion er ikke tilgængelig for alle aktiviteter.

- **4** Vælg **Auto klatring** > **Status** > **Til**.
- **5** Vælg **Løbsskærm** for at identificere, hvilke dataskærmbilleder, der vises, mens du løber.
- **6** Vælg **Klatringsskærm** for at identificere, hvilke dataskærmbilleder, der vises, mens du klatrer.
- **7** Hvis det er nødvendigt, skal du vælge **Skift farver** for at vende skærmfarverne om, når du skifter tilstand.
- **8** Vælg **Lodret fart** for at angive stigningshastighed over tid.
- **9** Vælg **Tilstandsskift** for at angive, hvor hurtigt enheden skifter tilstand.

#### **3D hastighed og distance**

Du kan indstille 3D hastighed og distance til at beregne din hastighed eller distance både ved hjælp af din højdeændring og <span id="page-20-0"></span>din horisontale bevægelse over jorden. Du kan bruge dette under aktiviteter såsom skiløb, bjergklatring, navigering, vandring, løb eller cykling.

#### **Brug af automatisk rullefunktion**

Du kan bruge den automatiske rullefunktion til automatisk at navigere gennem skærmbillederne med aktivitetsdata, mens timeren kører.

- **1** Hold **UP** nede.
- **2** Vælg **Indstillinger** > **Apps**.
- **3** Vælg en aktivitet.
- **BEMÆRK:** Denne funktion er ikke tilgængelig for alle aktiviteter.
- **4** Vælg **Auto rullefunk**.
- **5** Vælg en visningshastighed.

#### **UltraTrac**

Funktionen UltraTrac er en GPS-indstilling, som registrerer sporpunkter og sensordata mindre hyppigt. Hvis funktionen UltraTrac aktiveres, øges batteriets levetid, men kvaliteten af de registrerede aktiviteter forringes. Du kan bruge funktionen UltraTrac til aktiviteter, som kræver længere batterilevetid, og hvor hyppige opdateringer af sensordata er mindre vigtigt.

#### **Indstillinger for strømsparetimeout**

Indstillingerne for timeout påvirker, hvor længe enheden bliver i træningstilstand, f.eks. når du venter på, at et løb skal starte. Hold UP nede, og vælg **Indstillinger** > **Apps**, og vælg en aktivitet. Vælg Strømbesparelse for at tilpasse en aktivitets indstillinger for timeout.

- **Normal**: Indstiller enheden til at skifte til den strømbesparende urtilstand efter 5 minutters inaktivitet.
- **Udvidet**: Indstiller enheden til at skifte til den strømbesparende urtilstand efter 25 minutters inaktivitet. Den udvidede tilstand kan resultere i kortere batterilevetid.

#### **Aktivering og deaktivering af Lap-tasten**

Du kan aktivere Lap-tast for at registrere en omgang eller en hvilepause under en aktivitet ved hjælp af LAP. Du kan deaktivere Lap-tast for at undgå at registrere omgange på grund af utilsigtede tastetryk under en aktivitet.

- **1** Hold **UP** nede.
- **2** Vælg **Indstillinger** > **Apps**.
- **3** Vælg en aktivitet.
- **4** Vælg **Lap-tast**.

Lap-tastens status ændres til Til eller Fra baseret på den aktuelle indstilling.

### **Urskiveindstillinger**

Du kan brugertilpasse urskivens udseende ved at vælge layout, farver og ekstra data. Du kan også downloade brugerdefinerede urskiver fra Connect IQ butikken.

#### **Sådan tilpasser du urskiven**

Før du kan aktivere en Connect IQ urskive, skal du installere en urskive fra Connect IQ butikken (*[Connect IQ Funktioner](#page-17-0)*, [side 14](#page-17-0)).

Du kan tilpasse urskiveoplysninger og udseende eller aktivere en installeret Connect IQ urskive.

- **1** Hold **UP** nede.
- **2** Vælg **Indstillinger** > **Urskive** > **Type**.
- **3** Vælg en funktion:
	- For at aktivere den forudindlæste digitale urskive skal du vælge **Digital**.
	- For at aktivere den forudindlæste analoge urskive skal du vælge **Analog**.
- For at aktivere en installeret Connect IQ urskive skal du vælge navnet på den installerede urskive.
- **4** Hvis du bruger en forudinstalleret urskive, skal du vælge en funktion:
	- For at skifte baggrundsfarve skal du vælge **Baggrundsfarve**.
	- For at tilføje eller ændre en farvetone for den digitale urskive skal du vælge **Farvetone**.
	- For at ændre taltypen på den digitale urskive skal du vælge **Sideopsætning**.
	- For at ændre visertypen på den analoge urskive skal du vælge **Visere**.
	- For at ændre taltypen på den analoge urskive skal du vælge **Baggrund**.
	- For at ændre de data, der vises på urskiven, skal du vælge **Supplerende data**.
- **5** Vælg **UP** eller **DOWN** for at få en forhåndsvisning af urskivefunktionerne.
- **6** Vælg **START** for at gemme valget.

### **Sådan tilpasser du widget-sløjfen**

Du kan vise, skjule eller flytte elementer i widget-sløjfen.

- **1** Hold **UP** nede.
- **2** Vælg **Indstillinger** > **Widgets**.
- **3** Vælg en widget.
- **4** Vælg en funktion:
	- Vælg **Status** for at vise og skjule en widget fra widgetsløjfen.
	- Vælg **Flyt op** eller **Flyt ned** for at ændre en widgets placering i widget-sløjfen.

### **Sensorindstillinger**

#### **Kompasindstillinger**

Hold UP nede, og vælg **Indstillinger** > **Sensorer** > **Kompas**.

**Kalibrer**: Gør det muligt for dig at kalibrere kompasset manuelt (*Kalibrering af kompas*, side 17).

- **Display**: Indstiller kompassets retningsvisning til bogstaver, grader eller milliradianer.
- **Nordreference**: Indstiller kompassets nordlige reference (*[Indstilling af nordreference](#page-21-0)*, side 18).

**Tilstand**: Indstiller kompasset til kun at anvende elektroniske sensordata (Til), en kombination af GPS og elektroniske sensordata under bevægelse (Automatisk) eller kun GPSdata (Fra).

#### *Kalibrering af kompas*

#### *BEMÆRK*

Kalibrer det elektroniske kompas udendørs. Hvis du vil forbedre kursens nøjagtighed, skal du ikke stå ikke i nærheden af objekter, der kan påvirke magnetfelter, som f.eks. køretøjer, bygninger og strømførende luftledninger.

Enheden er kalibreret fra fabrikken, og den er som standard indstillet til automatisk kalibrering. Hvis du oplever uregelmæssig kompasfunktion, f.eks. efter rejse over store afstande eller efter store temperaturændringer, kan du kalibrere kompasset manuelt.

- **1** Hold **UP** nede.
- **2** Vælg **Indstillinger** > **Sensorer** > **Kompas** > **Kalibrer** > **Start**.
- **3** Følg instruktionerne på skærmen.

#### <span id="page-21-0"></span>*Indstilling af nordreference*

Du kan indstille den retningsreference, der bruges til beregning af oplysninger om kurs.

- **1** Hold **UP** nede.
- **2** Vælg **Indstillinger** > **Sensorer** > **Kompas** > **Nordreference**.
- **3** Vælg en funktion:
	- Vælg **Sand** for at indstille geografisk nord som kursreference.
	- Vælg **Magnetisk** for at indstille din positions magnetiske deklination automatisk.
	- Vælg **Gitter** for at indstille nord-gitter (000º) som kursreference.
	- Hvis du vil indstille værdien for den magnetiske variation manuelt, skal du vælge **User**, indtaste den magnetiske varians og vælge **Udført**.

#### **Indstillinger af højdemåler**

#### Hold UP nede, og vælg **Indstillinger** > **Sensorer** > **Højdemåler**.

- **Auto. kalibr.**: Giver højdemåleren mulighed for at kalibrere sig selv, hver gang du slår GPS-sporing til.
- **Kalibrer**: Giver mulighed for manuel kalibrering af højdemålersensoren.

#### *Kalibrering af den barometriske højdemåler*

Din enhed er allerede blevet kalibreret på fabrikken, og enheden anvender automatisk kalibrering på GPS-startpunktet som standard. Du kan kalibrere den barometriske højdemåler manuelt, hvis du kender den korrekte højde eller det korrekte barometriske tryk ved havets overflade.

- **1** Hold **UP** nede.
- **2** Vælg **Indstillinger** > **Sensorer** > **Højdemåler**.
- **3** Vælg en funktion:
	- Hvis du vil kalibrere automatisk fra dit GPS-startpunkt, skal du vælge **Auto. kalibr.** > **Til**.
	- Vælg **Kalibrer** for at angive en kendt højde.

#### **Barometerindstillinger**

Hold UP nede, og vælg **Indstillinger** > **Sensorer** > **Barometer**.

**Plot**: Indstiller tidsskalaen på kortet i barometer-widget.

**Stormadvarsel**: Indstiller hastigheden for ændringen i barometertrykket, der udløser en stormadvarsel.

#### **Navigationsindstillinger**

Du kan tilpasse kortfunktioner og -udseende, når du navigerer til en destination.

#### **Tilpasning af kortfunktioner**

- **1** Hold **UP** nede.
- **2** Vælg **Indstillinger** > **Navigation** > **Skærmbilleder**.
- **3** Vælg en funktion:
	- Vælg **Kort** for at aktivere/deaktivere kortet.
	- Vælg **Guide** for at aktivere eller deaktivere det guideskærmbillede, som viser den kompaskurs, der skal følges, mens der navigeres.
	- Vælg et skærmbillede, som du vil tilføje, fjerne eller tilpasse.

#### **Opsætning af en retningsindikator**

Du kan opsætte en retningsindikator, som skal vises på dine datasider, mens du navigerer. Indikatoren peger i retning af dit mål.

- **1** Hold **UP** nede.
- **2** Vælg **Indstillinger** > **Navigation** > **Heading Bug**.

### **Systemindstillinger**

Hold UP nede, og vælg **Indstillinger** > **System**.

- **Brugerprofil**: Giver dig mulighed for at åbne og tilpasse din personlige statistik (*[Indstilling af din brugerprofil](#page-10-0)*, side 7).
- **Genvejstaster**: Giver dig mulighed for at tildele genveje til enhedstaster.

**Tekst sprog**: Indstiller det sprog, der vises på enheden.

**Klokkeslæt**: Angiver tidsindstillingerne (*Tidsindstillinger*, side 18).

- **Baggrundslys**: Angiver indstillingerne for baggrundsbelysning (*Indstillinger for baggrundsbelysning*, side 18).
- **Lyde**: Indstiller enhedens lyde, såsom tastetoner, alarmer og vibrationer.
- **Enheder**: Indstiller de måleenheder, der anvendes på enheden (*[Ændring af måleenhed](#page-22-0)*, side 19).
- **GLONASS**: Brug af GLONASS giver øget ydeevne i udfordrende omgivelser og hurtigere modtagelse af position. Ved at bruge indstillingerne GPS og GLONASS kan du mindske batteritiden mere end ved kun at anvende indstillingen GPS.
- **Positionsformat**: Indstiller det geografiske positionsformat og indstillinger for referencepunkt.
- **Formater**: Indstiller de generelle formatpræferencer, såsom det tempo og den hastighed, der vises under aktiviteter, og starten på ugen.
- **Dataregistrering**: Angiver, hvordan enheden registrerer aktivitetsdata. Registreringsindstillingen Smart (standard) giver mulighed for længerevarende registreringer af aktiviteter. Registreringsindstillingen Hvert sekund giver mere detaljerede aktivitetsregistreringer, men registrerer muligvis ikke hele aktiviteter, der varer i længere perioder.
- **USB-tilstand**: Indstiller enheden til at bruge masselagringstilstand eller Garmin tilstand, når den er forbundet med en computer.
- **Gendan stnd.indstil.**: Giver dig mulighed for at nulstille brugerdata og -indstillinger (*[Gendannelse af alle](#page-26-0)  [standardindstillinger](#page-26-0)*, side 23).
- **Softwareopdatering**: Giver dig mulighed for at installere softwareopdateringer, der er downloadet med Garmin Express.
- **Om**: Viser oplysninger om enhed, software og licens.

#### **Tidsindstillinger**

Hold UP nede, og vælg **Indstillinger** > **System** > **Klokkeslæt**.

- **Tidsformat**: Indstiller enheden til at vise klokkeslættet i 12 timers eller 24-timers format.
- **Indstil tid**: Indstiller enhedens tidszone. Indstillingen Automatisk angiver automatisk tidszonen baseret på din GPS-position.
- **Klokkeslæt**: Giver dig mulighed for at tilpasse tiden, hvis den er angivet til indstillingen Manuel.

#### **Indstillinger for baggrundsbelysning**

Hold UP nede, og vælg **Indstillinger** > **System** > **Baggrundslys**.

**Tilstand**: Indstiller baggrundsbelysningen, så det tændes manuelt eller automatisk. Indstillingen Automatisk giver dig mulighed for separat at indstille baggrundsbelysning for taster, alarmer og håndbevægelser.

**BEMÆRK:** Hvis du indstiller Håndbevægelse til Til, kan du aktivere baggrundsbelysningen ved at hæve armen og dreje håndleddet for at se på enheden.

**Timeout**: Indstiller længden af tiden, inden baggrundsbelysningen slukker.

**Lysstyrke**: Indstiller baggrundsbelysningens lysstyrke.

#### <span id="page-22-0"></span>**Ændring af måleenhed**

Du kan tilpasse måleenhederne for distance, tempo og fart, højde, vægt, højde og temperatur.

- **1** Hold **UP** nede.
- **2** Vælg **Indstillinger** > **System** > **Enheder**.
- **3** Vælg en måletype.
- **4** Vælg måleenhed.

### **ANT+ sensorer**

Enheden er kompatibel med dette valgfri trådløse ANT+ tilbehør.

- Pulsmåler, f.eks. HRM-Run™ (*Påsætning af pulsmåleren*, side 19)
- Sensor for hastighed og kadence til cykel (*Brug af en valgfri sensor til cykelhastighed eller -kadence*, side 19)
- Fodsensor (*Fodsensor*, side 19)
- Effektsensor, f.eks. Vector™
- tempe™ trådløs temperatursensor (*tempe*[, side 20](#page-23-0))

Du kan finde oplysninger om kompatibilitet og køb af yderligere sensorer ved at gå til [http://buy.garmin.com.](http://buy.garmin.com)

### **Påsætning af pulsmåleren**

Pulsmåleren skal bæres direkte på huden, lige under brystbenet. Den skal sidde så tæt, at den bliver, hvor den er, under din aktivitet.

- **1** Sæt eventuelt stropudvidelsen fast på pulsmåleren.
- **2** Gør elektroderne ① bag på pulsmåleren våde for at sikre en stærk forbindelse mellem dit bryst og senderen.

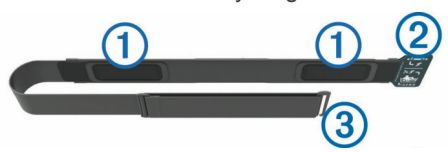

**3** Pulsmåleren skal bæres med Garmin logoets højre side opad.

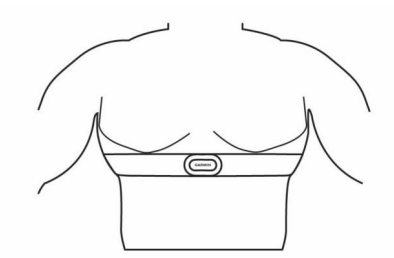

Sammenkoblingen af løkken 2 og krogen 3 skal være på din højre side.

**4** Spænd remmen rundt om din brystkasse, og tilslut krogen på remmen til løkken.

**BEMÆRK:** Sørg for, at vedligeholdelsesmærket ikke foldes. Når du har taget pulsmåleren på, er den aktiv og sender data.

#### **Tip til uregelmæssige pulsdata**

Hvis data for puls er uregelmæssige eller ikke vises, kan du afprøve følgende tip.

- Put vand på elektroderne og kontaktområderne igen (om nødvendigt).
- Stram remmen på din brystkasse.
- Varm op i 5 til 10 minutter.
- Følg vedligeholdelsesinstruktionerne (*[Vedligeholdelse af](#page-27-0) [pulsmåleren](#page-27-0)*, side 24).
- Brug en bomuldstrøje, eller fugt begge sider af remmen omhyggeligt.

Syntetiske stoffer, der gnider eller slår mod pulsmåleren, kan skabe statisk elektricitet, der forstyrrer pulssignalerne.

- Flyt dig væk fra kilder, der kan forstyrre din pulsmåler.
- Andre forstyrrende kilder kan være stærke elektromagnetiske felter, nogle 2,4 GHz trådløse sensorer, el-ledninger med meget høj spænding, elektriske motorer, ovne, mikrobølgeovne, 2,4 GHz trådløse telefoner og trådløse LANadgangspunkter.

### **Parring af ANT+ sensorer**

Første gang, du tilslutter en sensor til din enhed ved hjælp af ANT+ trådløs teknologi, skal du parre enheden og sensoren. Når de er blevet parret, opretter enheden automatisk forbindelse til sensoren, når du starter en aktivitet, og sensoren er aktiv og inden for rækkevidde.

**BEMÆRK:** Hvis der fulgte en pulsmåler med enheden, er den allerede parret med enheden.

**1** Hvis du parrer en pulsmåler, skal du tage pulsmåleren på (*Påsætning af pulsmåleren*, side 19). Pulsmåleren sender og modtager ikke data, før du tager den

på.

- **2** Placer enheden inden for 3 m (10 fod) fra sensoren. **BEMÆRK:** Hold dig 10 m (33 fod) væk fra andre ANT+ sensorer under parringen.
- **3** Hold **UP** nede.
- **4** Vælg **Indstillinger** > **Sensorer** > **Tilføj ny**.
- **5** Vælg en funktion:
	- Vælg **Søg i alle**.
	- Vælg sensortypen.

Efter sensoren er parret med din enhed, ændrer sensorens status sig fra Søger til Tilsluttet. Sensordata vises i serien af datasider eller i et brugerdefineret datafelt.

#### **Brug af en valgfri sensor til cykelhastighed eller -kadence**

Du kan bruge en kompatibel sensor til cykelhastighed eller kadence til at sende data til din enhed.

- Par sensoren med din enhed (*Parring af ANT+ sensorer*, side 19).
- Opdater oplysningerne i din fitnessbrugerprofil (*[Indstilling af](#page-10-0)  [din brugerprofil](#page-10-0)*, side 7).
- Indstil din hjulstørrelse (*[Hjulstørrelse og -omkreds](#page-31-0)*, side 28).
- Kør en tur (*[Kør en tur](#page-7-0)*, side 4).

#### **Fodsensor**

Din enhed er kompatibel med en fodsensor. Du kan bruge fodsensoren til at registrere tempo og afstand i stedet for brug af GPS, når du træner indendørs, eller når dit GPS-signal er svagt. Fodsensoren er på standby og klar til at sende data (ligesom pulsmåleren).

Efter 30 minutter uden aktivitet slukker fodsensoren for at spare på batteriet. Hvis batteriniveauet er lavt, vises en meddelelse på din enhed. Der er så ca. fem timers batterilevetid tilbage.

#### **Forbedring af fodsensorens kalibrering**

Før du kan kalibrere din enhed, skal du have modtaget GPSsignaler, og du skal parre din enhed med fodsensoren (*Parring af ANT+ sensorer*, side 19).

Fodsensoren er selvkalibrerende, men du kan forbedre nøjagtigheden af hastigheds- og distancedata med et par udendørs løbeture med brug af GPS.

- **1** Stå udendørs i 5 minutter med klart udsyn til himlen.
- **2** Start en løbeaktivitet.
- **3** Løb på et spor uden at stoppe i 10 minutter.

<span id="page-23-0"></span>**4** Stop aktiviteten, og gem den.

Baseret på de registrerede data ændres fodsensorens kalibreringsværdier, hvis det er nødvendigt. Det bør ikke være nødvendigt at kalibrere fodsensoren igen, medmindre din løbestil ændrer sig.

#### **Manuel kalibrering af fodsensor**

Før du kan kalibrere din enhed, skal du parre din enhed med fodsensoren (*[Parring af ANT+ sensorer](#page-22-0)*, side 19).

Manuel kalibrering anbefales, hvis du kender kalibreringsfaktoren. Hvis du har kalibreret en fodsensor med et andet Garmin produkt, kender du muligvis kalibreringsfaktoren.

- **1** Hold **UP** nede.
- **2** Vælg **Indstillinger** > **Sensorer**.
- **3** Vælg fodsensor.
- **4** Vælg **Kalorier Faktor** > **Indstil værdi**.
- **5** Juster kalibreringsfaktoren.
	- Øg kalibreringsfaktoren, hvis din distance er for kort.
	- Sænk kalibreringsfaktoren, hvis din distance er for lang.

#### **Indstilling af hastighed og distance for fodsensor**

Før du kan tilpasse fodsensorens hastighed og distance, skal du parre din enhed med fodsensoren (*[Parring af ANT+ sensorer](#page-22-0)*, [side 19](#page-22-0)).

Du kan indstille din enhed til at tempo distance ud fra dine fodsensordata i stedet for fra GPS-data.

- **1** Hold **UP** nede.
- **2** Vælg **Indstillinger** > **Sensorer**.
- **3** Vælg din fodsensor.
- **4** Vælg **Fart**.
- **5** Vælg en funktion:
	- Vælg **Indendørs**, når du træner med GPS slået fra, hvilket normalt er indendørs.
	- Vælg **Altid**, hvis du vil bruge fodsensordataene uanset GPS-indstillingen.

#### **tempe**

tempe er en ANT+ trådløs temperatursensor. Du kan fastgøre sensoren på en sikker strop eller en løkke, hvor den eksponeres for den omgivende luft og derfor fungerer som kilde for nøjagtige temperaturoplysninger. Du skal parre tempe med din enhed for at få vist temperaturoplysninger fra tempe.

### **Løbedynamik**

Du kan bruge din kompatible quatix 3 enhed parret med quatix 3 tilbehøret til at give realtidstilbagemelding om din løbeform. Hvis din quatix 3 enhed blev leveret med quatix 3 tilbehør, er enhederne allerede parret.

#### **Farvemålere og data for løbedynamik**

quatix 3 tilbehøret har et accelerometer i modulet, der måler overkroppens bevægelse for at beregne seks løbeparametre.

- **Kadence**: Kadence er antallet af skridt pr. minut. Den viser det samlede antal skridt (højre og venstre kombineret).
- **Vertikale udsving**: Vertikale udsving er dine hop, mens du løber. Det viser den lodrette bevægelse i din overkrop, målt i centimeter for hvert trin.
- **Tid i kontakt med jorden**: Tid i kontakt med jorden er den tid i hvert skridt, du bruger på jorden, mens du løber. Den måles i millisekunder.

**BEMÆRK:** Tiden med jordkontakt er ikke tilgængelig ved gang.

- **Balance for den tid, du er i kontakt med jorden**: Balance for den tid, du er i kontakt med jorden, viser venstre/højrebalancen i den tid, du er i kontakt med jorden, mens du løber. Den vises i procent. For eksempel 53,2 med en pil, der peger til venstre eller højre.
- **Skridtlængde**: Skridtlængde er længden på dine skridt fra et fodnedslag til det næste. Den måles i meter.
- **Vertikalt forhold**: Det vertikale forhold er forholdet mellem vertikale svingninger og skridtlængden. Den vises i procent. Et lavere tal indikerer typisk en bedre løbeform.

#### **Træning med løbedynamik**

Før du kan se din løbedynamik, skal du tage HRM-Run tilbehøret på og parre det med din enhed (*[Parring af ANT+](#page-22-0) [sensorer](#page-22-0)*, side 19). Hvis quatix 3 var pakket sammen med tilbehøret, er enhederne allerede parret, og quatix 3 indstilles til at vise løbedynamik.

- **1** Vælg en funktion:
	- Hvis tilbehøret HRM-Run og quatix 3 enheden allerede er parret, kan du springe trin 8 over.
	- Hvis tilbehøret HRM-Run og enheden quatix 3 ikke allerede er parret, skal du fuldføre trinene i denne procedure.
- **2** Hold **UP** nede.
- **3** Vælg **Indstillinger** > **Apps**.
- **4** Vælg en aktivitet.
- **5** Vælg **Skærmbilleder**.
- **6** Vælg et skærmbillede med løbedynamikdata. **BEMÆRK:** Skærmbillederne for løbedynamik er ikke tilgængelige ved alle aktiviteter.
- **7** Vælg **Status** > **Aktiveret**.
- **8** Løb en tur (*[Løb en tur](#page-7-0)*, side 4).
- **9** Vælg **UP** eller **DOWN** for at åbne et skærmbillede for løbedynamik og se dine målinger.

Skærmbillederne for løbedynamik viser en farvemåler for den primære måling. Du kan få vist kadence, lodrette svingninger, tid i kontakt med jorden, balance for den tid, du er i kontakt med jorden eller vertikalt forhold som den primære måling. Farvemåleren viser, hvordan dataene for din løbedynamik er i forhold til andre løberes. Farvezonerne er baseret på fraktiler.

Garmin har undersøgt mange løbere på mange forskellige niveauer. Dataværdierne i den røde eller orange zone er typiske for mindre erfarne eller langsommere løbere. Dataværdierne i den grønne, blå eller lilla zone er typiske for mere erfarne eller hurtigere løbere. Mere erfarne løbere har tendens til at udvise kortere tid i kontakt med jorden, lavere lodrette svingninger, et lavere vertikalt forhold og højere kadence end mindre erfarne løbere. Dog har højere løbere typisk en smule langsommere kadencer, længere skridtlængde og en smule højere lodrette svingninger. Vertikalt forhold er dit vertikale udsving divideret med skridtlængden. Det har ingen sammenhæng med højden.

**BEMÆRK:** Farvemåleren for balance for den tid, du er i kontakt med jorden er forskellig (*[Oplysninger om balance for den tid, du er i](#page-24-0) [kontakt med jorden](#page-24-0)*, side 21).

Gå til [www.garmin.com](http://www.garmin.com) for at få flere oplysninger om løbedynamik. For yderligere teorier og fortolkninger af løbedynamikdata kan du søge i anerkendte løbetidsskrifter og -websteder.

<span id="page-24-0"></span>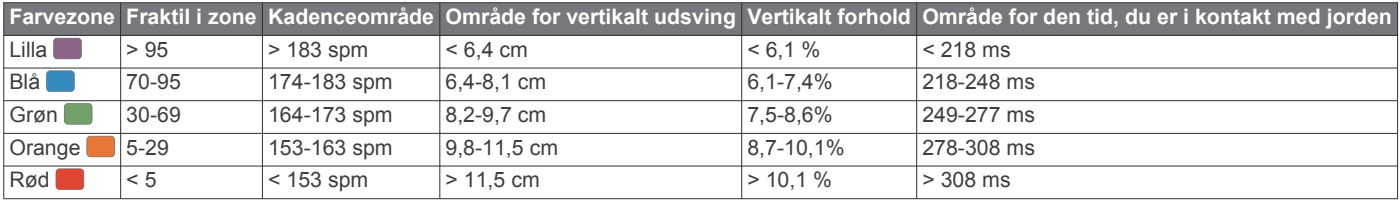

#### *Oplysninger om balance for den tid, du er i kontakt med jorden*

Balance for den tid, du er i kontakt med jorden måler din løbesymmetri og vises som en procentdel af din samlede kontakt med jorden. F.eks. angiver 51,3 % med en pil, der peger til venstre, at løberen bruger mere tid på jorden med venstre fod. Hvis dataskærmbilledet viser begge tal, f.eks. 48-52, er 48 % den venstre fod, og 52 % er den højre fod.

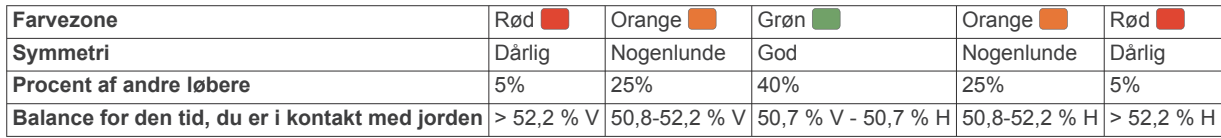

Mens løbedynamikken blev udviklet og afprøvet, fandt Garmin teamet sammenhænge mellem skader og større ubalancer hos bestemte løbere. For mange løbere har balancen for den tid, de er i kontakt med jorden, tendens til at afvige fra 50-50, når de løber op eller ned ad bakke. De fleste løbetrænere er enige i, at en symmetrisk løbemåde er god. Eliteløbere synes at have hurtige og afbalancerede skridtlængder.

Du kan se farvemåleren eller datafeltet, mens du løber, eller se opsummeringen på din Garmin Connect konto efter løbeturen. Som med de andre data vedrørende løbedynamik er balancen for den tid, du er i kontakt med jorden, en kvantitativ måling, der kan hjælpe dig til at lære mere om dine løbemåde.

#### **Tip til manglende data for løbedynamik**

Hvis data for løbedynamik ikke vises, kan du prøve følgende tip.

- Sørg for, at du har quatix 3 tilbehøret. Tilbehør med løbedynamik har  $\hat{\mathcal{F}}$  på forsiden af modulet.
- Par quatix 3 tilbehøret med din quatix 3 enhed igen i overensstemmelse med instruktionerne.
- Hvis data for løbedynamik kun viser nuller, skal du kontrollere, at pulsmåleren vender højre side opad. **BEMÆRK:** Tid i kontakt med jorden og balance vises kun, mens du løber. Den beregnes ikke, mens du går.

### **Fysiologiske målinger**

De fysiologiske målinger kræver en kompatibel pulsmåler. Målingerne er estimater, der kan hjælpe dig med at spore og forstå dine træningsaktiviteter og konkurrenceresultater. Disse vurderinger leveres og understøttes af Firstbeat.

**BEMÆRK:** Estimaterne kan synes upræcise i starten. Enheden kræver, at du gennemfører nogle aktiviteter, for at indsamle oplysninger om din præstation.

- **VO2 maks.**: VO2 maks. er den maksimale mængde ilt (i milliliter), du kan forbruge i minuttet pr. kg. legemsvægt ved maksimal ydeevne.
- **Forudsagte konkurrencetider**: Din enhed bruger VO2 maks. vurderinger og offentliggjorte datakilder til at give en målløbetid på basis af din nuværende kondition. Denne projektion forudsætter også, at du har gennemført korrekt træning til løbet.
- **Restitutionsvejleder**: Restitutionsvejlederen viser, hvor lang tid der er tilbage, før du er fuldt restitueret og klar til den næste, hårde træning.
- **Stress-score**: Stress-scoren måler din pulsvariation, mens du står stille i 3 minutter. Den fortæller dig dit generelle stressniveau. Skalaen er 1 til 100, og en lavere score angiver et lavere stressniveau.
- **Præstationskrav**: Dit præstationskrav er en vurdering i realtid efter 6 til 20 minutters aktivitet. Det kan tilføjes som et datafelt, så du kan se dit præstationskrav under resten af aktiviteten. Det sammenligner dit præstationskrav med dit gennemsnitlige konditionsniveau.

**Laktat-tærskel**: Laktat-tærsklen er det punkt, hvor dine muskler begynder hurtigt at blive trætte. Enheden måler dit laktattærskelniveau ved hjælp af pulsen og tempoet.

#### **Om VO2 maks. vurderinger**

VO2 maks. er den maksimale mængde ilt (i milliliter), du kan forbruge i minuttet pr. kg. legemsvægt ved maksimal ydeevne. Med andre ord, VO2 maks. er en indikation af atletisk ydeevne og bør stige, efterhånden som din kondition bliver bedre. quatix 3 enheden har separate VO2 maks. vurderinger for løb og cykling. Du kan bruge din Garmin enhed parret med en kompatibel pulsmåler og effektmåler, så du kan få vist din VO2 maks. vurdering for cykling. Du kan bruge din Garmin enhed parret med en kompatibel pulsmåler, så du kan få vist din VO2 maks. vurdering for løb.

Dit VO2 maks. estimat vises som et tal og en position på farvemåleren.

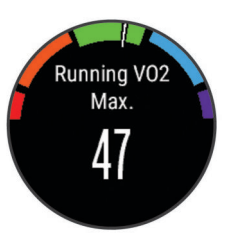

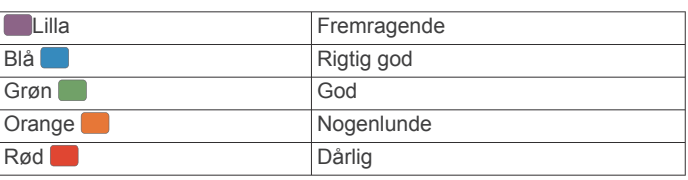

VO2 maks. data og analyse oplyses med tilladelse fra The Cooper Institute® . Hvis du ønsker yderligere oplysninger, kan du se bilaget (*[VO2 maks. standardbedømmelser](#page-30-0)*, side 27) og gå til [www.CooperInstitute.org](http://www.CooperInstitute.org).

#### *Få dit VO2 maks. estimat for løb*

Før du kan se dit VO2 maks. estimat, skal du tage en pulsmåler på og parre den med din enhed (*[Parring af ANT+ sensorer](#page-22-0)*, [side 19\)](#page-22-0). Hvis din quatix 3 enhed havde en pulsmåler inkluderet i pakken, er enhederne allerede parret. For at få det mest præcise estimat skal du fuldføre opsætningen af brugerprofilen

#### <span id="page-25-0"></span>(*[Indstilling af din brugerprofil](#page-10-0)*, side 7) og indstille din maksimale puls (*[Indstilling af dine pulszoner](#page-10-0)*, side 7).

**BEMÆRK:** Estimatet kan synes upræcist i starten. Enheden kræver nogle få løb for at indsamle oplysninger om din løbeydelse.

- **1** Løb i mindst 10 minutter udenfor.
- **2** Efter din løbetur, vælger du **Gem**.
- **3** Hold **UP** nede.
- **4** Vælg **Min statistik** > **VO2 Maks.** > **Løb**.

#### *Få dit VO2 maks. estimat for cykling*

Før du kan se dit VO2 maks. estimat, skal du tage pulsmåleren på, installere effektmåleren og parre dem med din quatix 3 enhed (*[Parring af ANT+ sensorer](#page-22-0)*, side 19). Hvis din quatix 3 enhed havde en pulsmåler inkluderet i pakken, er enhederne allerede parret. For at få det mest præcise estimat, skal du fuldføre opsætningen af brugerprofilen (*[Indstilling af din](#page-10-0)  [brugerprofil](#page-10-0)*, side 7) og indstille din maksimale puls (*[Indstilling af](#page-10-0)  [dine pulszoner](#page-10-0)*, side 7).

**BEMÆRK:** Estimatet kan synes upræcist i starten. Enheden kræver nogle få køreture for at indsamle oplysninger om din cykelpræstation.

- **1** Kør med vedvarende, høj intensitet i mindst 20 minutter udendørs.
- **2** Efter køreturen skal du vælge **Gem**.
- **3** Hold **UP** nede.
- **4** Vælg **Min statistik** > **VO2 Maks.** > **Cykling**.

#### **Visning af dine forventede løbetider**

Denne funktion kræver pulsmåler.

For at få det mest præcise estimat skal du fuldføre opsætningen af brugerprofilen (*[Indstilling af din brugerprofil](#page-10-0)*, side 7) og indstille din maksimale puls (*[Indstilling af dine pulszoner](#page-10-0)*, [side 7](#page-10-0)). Din enhed bruger VO2 maks. vurderinger (*[Om VO2](#page-24-0) [maks. vurderinger](#page-24-0)*, side 21) og offentliggjorte datakilder til at give en målløbetid på basis af din nuværende kondition. Denne projektion forudsætter også, at du har gennemført korrekt træning til løbet.

**BEMÆRK:** Projektionerne kan synes upræcise i starten. Enheden kræver nogle få løb for at indsamle oplysninger om din løbeydelse.

#### Vælg **UP** > **Min statistik** > **Løbsberegner**.

Dine forventede løbetider vises for distancerne 5K, 10K, halvmaraton og maraton.

#### **Restitutionsvejleder**

Du kan bruge din Garmin enhed med en pulsmåler, så du kan få vist hvor lang tid, der er tilbage, før du er fuldt restitueret og klar til næste hårde træning.

**Restitutionstid**: Restitutionstiden vises umiddelbart efter en aktivitet. Tiden tæller ned, indtil det er optimalt for dig at forsøge en anden type hård træning.

#### *Sådan aktiveres Restitutionsanbefaling*

For at få det mest præcise estimat skal du fuldføre opsætningen af brugerprofilen (*[Indstilling af din brugerprofil](#page-10-0)*, side 7) og indstille din maksimale puls (*[Indstilling af dine pulszoner](#page-10-0)*, [side 7](#page-10-0)).

- **1** Hold **UP** nede.
- **2** Vælg **Min statistik** > **Restitutionsanbefaling** > **Status** > **Til**.
- **3** Løb en tur.

Efter 6 til 20 minutter vises dit præstationskrav (*Sådan vises dit præstationskrav*, side 22).

**4** Efter din løbetur vælger du **Gem**. Restitutionstiden vises. Den maksimale tid er 4 dage. **Restitutionspuls**

Hvis du træner med en pulsmåler, kan du kontrollere din restitutionspuls efter hver aktivitet. Restitutionspuls er forskellen mellem din puls, mens du træner, og din puls to minutter efter, at træningen er stoppet. For eksempel kan du efter en typisk løbetræning stoppe timeren. Din puls er 140 slag pr. minut. Efter to minutter uden aktivitet eller med nedkøling, er din puls 90 slag pr. minut. Din restitutionspuls er 50 slag pr. minut (140 minus 90). Nogle studier har fundet en forbindelse mellem restitutionspuls og hjertesundhed. Et højere tal er generelt et tegn på et sundt hjerte.

**TIP:** For at få de mest præcise resultater skal du holde op med at bevæge dig i to minutter, mens enheden udregner din restitutionspuls. Du kan gemme eller slette aktiviteten, når denne værdi vises.

#### **Laktattærskel**

Laktattærsklen er den træningsintensitet, hvormed laktatet (mælkesyren) begynder at ophobes i blodbanerne. Ved løb er det den estimerede kraftudfoldelse eller tempoet. Når en løber overstiger tærsklen, begynder trætheden at øges med rivende hast. For erfarne løbere optræder tærsklen ved ca. 90 % af deres maksimale puls og en løbehastighed på mellem 10 km og en halvmaraton. For den gennemsnitlige løber optræder laktattærsklen ofte et godt stykke under 90 % af den maksimale puls. At kende din laktattærskel kan hjælpe dig med at bestemme, hvor hårdt du skal træne, eller hvornår du skal presse dig selv under et løb.

Hvis du allerede kender pulsværdien for din laktattærskel, kan du angive den i dine brugerprofilindstillinger (*[Indstilling af dine](#page-10-0)  [pulszoner](#page-10-0)*, side 7).

#### *Sådan foretages en guidet test for at bestemme din laktattærskel*

Før du kan foretage en guidet test, skal du sætte pulsmåleren på og parre den med din enhed (*[Parring af ANT+ sensorer](#page-22-0)*, [side 19\)](#page-22-0). Du skal også have et VO2 maks. estimat fra en tidligere løbetur (*[Om VO2 maks. vurderinger](#page-24-0)*, side 21).

**TIP:** Enheden kræver nogle enkelte løbeture med en pulsmåler for at få en præcis maksimal pulsværdi og VO2 maks. estimat.

- **1** Hold **UP** nede.
- **2** Vælg **Min statistik** > **Lactat-tærskel** > **Gnfør test m vejl**.
- **3** Vælg en udendørs løbeprofil.

GPS er nødvendig for at gennemføre testen.

**4** Følg instruktionerne på skærmen.

#### **Præstationskrav**

Mens du udfører din aktivitet, f.eks. løb eller cykling, analyserer funktionen Præstationskrav dit tempo, din hjerterytme og dine pulsudsving for at lave en realtidsvurdering af din evne til at præstere sammenlignet med dit gennemsnitlige fitnessniveau. Præstationskravsværdier spænder fra -20 til +20. Efter de første 6 til 20 minutter af aktiviteten viser enheden din score for præstationskravet. For eksempel betyder en score på +5, at du er udhvilet, frisk og kan klare en god løbe- eller køretur. Du kan tilføje præstationskrav som et datafelt i ét af dine træningsskærmbilleder og holde øje med din form under aktiviteten. Præstationskravet kan også være en indikator for træthedsniveau, især efter en lang løbe- eller køretur.

**BEMÆRK:** Enheden kræver nogle enkelte løbe- eller køreture med en pulsmåler for at få et præcist VO2 maks. estimat og få mere at vide om din løbe- eller køreform. (*[Om VO2 maks.](#page-24-0) [vurderinger](#page-24-0)*, side 21).

#### *Sådan vises dit præstationskrav*

Enheden analyserer dit præstationskrav baseret på puls- og effektdata. Du kan bruge en ANT+ pulsmåler eller en enhed med håndledsbaseret pulsmåling.

**1** Par om nødvendigt den kompatible ANT+ sensor med din quatix 3 enhed (*[Parring af ANT+ sensorer](#page-22-0)*, side 19).

- <span id="page-26-0"></span>**2** Tilføj **Præstationskrav** til et dataskærmbillede (*[Tilpasning af](#page-18-0)  [skærmbilleder](#page-18-0)*, side 15).
- **3** Løb eller cykl en tur. Efter 6 til 20 minutter vises dit præstationskrav.
- **4** Rul til dataskærmbilledet for at få vist dit præstationskrav under hele løbe- eller køreturen.

#### **Stress-score**

Stress-scoren er resultatet af en treminutters test, der udføres, mens du står stille, hvor quatix 3 enheden analyser pulsforskellen for at bestemme dit samlede stressniveau. Træning, søvn, ernæring og livets almindelige stress har alt sammen indflydelse på en løbers præstation. Området for stress-scoren er fra 1 til 100, hvor 1 er en meget lav stresstilstand, og 100 er en meget høj stresstilstand. At kende din stress-score kan hjælpe dig med at afgøre, om din krop er klar til en hård træning eller til yoga.

#### *Sådan får du vist din stress-score*

Før du kan få vist din stress-score, skal du tage en pulsmåler på, parre den med enheden (*[Parring af ANT+ sensorer](#page-22-0)*, [side 19](#page-22-0)), og få vist stress-score-app'en på apps-listen (*[Indstillinger aktivitets-apps](#page-18-0)*, side 15).

**TIP:** Garmin anbefaler, at du måler din stress-score på ca. samme tidspunkt og under de samme forhold hver dag.

- **1** Fra uret vælges **START**.
- **2** Vælg **Stress-score**.
- **3** Vælg **START**.
- **4** Stå stille og slap af i 3 minutter.

### **Enhedsoplysninger**

### **Visning af enhedsoplysninger**

Du kan få vist enheds-id, softwareversion, lovgivningsmæssige oplysninger og licensaftale.

- **1** Hold **UP** nede.
- **2** Vælg **Indstillinger** > **System** > **Om**.

#### **Specifikationer**

**quatix 3 driftstemperaturområde**: Fra -20 til 55 ºC (fra -4 til 131 ºF)

**quatix 3 temperaturområde ved opladning**: Fra 0 til 45 ºC (fra 32 til 113 ºF)

#### **Batterioplysninger**

Den faktiske batterilevetid afhænger af de funktioner, der er aktiveret på enheden, såsom aktivitetsregistrering, smartphonemeddelelser, GPS, interne sensorer, og tilsluttede ANT+ sensorer.

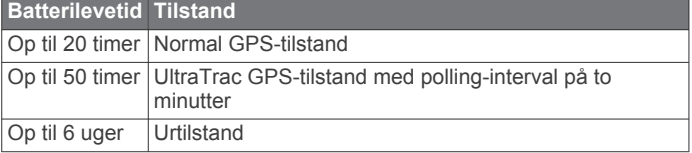

### **HRM-Run Specifikationer**

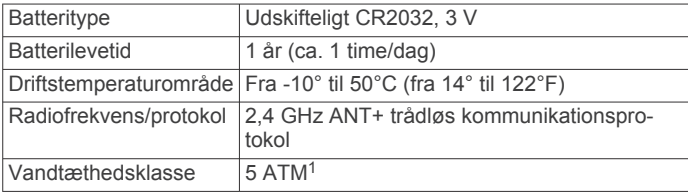

<sup>1</sup> Enheden tåler tryk svarende til en dybde på 50 meter. Du kan finde flere oplysninger på [www.garmin.com/waterrating](http://www.garmin.com/waterrating).

### **Datahåndtering**

**BEMÆRK:** Enheden er ikke kompatibel med Windows® 95, 98, Me, Windows NT® og Mac® OS 10.3 og tidligere.

#### **Frakobling af USB-kablet**

Hvis din enhed er forbundet til din computer som et flytbart drev, skal du frakoble din enhed fra din computer på en sikker måde for at forhindre tab af data. Hvis din enhed er forbundet til din Windows computer som en bærbar enhed, er det ikke nødvendigt at frakoble den på en sikker måde.

- **1** Fuldfør en handling:
	- På Windows computere skal du vælge **Sikker fjernelse af hardware** på proceslinjen og vælge din enhed.
	- For Mac computere skal du trække diskikonet til papirkurven.
- **2** Tag kablet ud af computeren.

#### **Sletning af filer**

#### *BEMÆRK*

Hvis du ikke ved, hvad en fil skal bruges til, må du ikke slette den. Hukommelsen i din enhed indeholder vigtige systemfiler, som ikke må slettes.

- **1** Åbn drevet eller disken **Garmin**.
- **2** Åbn en mappe eller diskenhed, hvis det er nødvendigt.
- **3** Vælg en fil.
- **4** Tryk på tasten **Slet** på tastaturet.

### **Fejlfinding**

#### **Mit daglige antal skridt vises ikke**

Det daglige antal skridt nulstilles hver dag ved midnat.

Hvis der vises tankestreger i stedet for antal skridt, skal du lade enheden finde satellitsignaler og indstille tiden automatisk.

#### **Temperaturaflæsningen er ikke nøjagtig**

Din kropstemperatur påvirker temperaturaflæsningen for den interne temperatursensor. For at få den mest præcise temperaturmåling skal du fjerne uret fra dit håndled og vente 20 til 30 minutter.

Du kan også anvende en tempe ekstern temperatursensor (ekstraudstyr) for at se den præcise aflæsning af den omgivende temperatur, mens du bærer uret.

#### **Nulstilling af enheden**

Hvis enheden holder op med at reagere, skal du muligvis nulstille den.

- **1** Hold **LIGHT** nede i mindst 25 sekunder.
- **2** Hold **LIGHT** nede i ét sekund for at tænde for enheden.

#### **Gendannelse af alle standardindstillinger**

**BEMÆRK:** Dette sletter alle brugerindtastede oplysninger og historik.

Du kan gendanne alle enhedens indstillinger til fabriksværdierne.

- **1** Hold **UP** nede.
- **2** Vælg **Indstillinger** > **System** > **Gendan stnd.indstil.** > **Ja**.

#### **Sådan maksimerer du batteriets levetid**

Du kan gøre flere ting for at forlænge batteriets levetid.

- Reducer baggrundsbelysningen og timeout (*[Indstillinger for](#page-21-0) [baggrundsbelysning](#page-21-0)*, side 18).
- Reducer lysstyrken for baggrundsbelysningen.
- Brug UltraTrac GPS-tilstand for din aktivitet (*[UltraTrac](#page-20-0)*, [side 17\)](#page-20-0).
- <span id="page-27-0"></span>• Sluk Bluetooth trådløs teknologi, når du ikke bruger connectede funktioner (*[Connectede funktioner](#page-15-0)*, side 12).
- Hvis du sætter din aktivitet på pause i længere tid, skal du bruge indstillingen for genoptagelse på et senere tidspunkt (*[Stop en aktivitet](#page-5-0)*, side 2).
- Deaktiver registrering af aktivitet (*[Registrering af aktivitet](#page-11-0)*, [side 8](#page-11-0)).
- Brug en Connect IQ urskive, der ikke opdateres hvert sekund.

Brug for eksempel en urskive uden sekundviser (*[Sådan](#page-20-0) [tilpasser du urskiven](#page-20-0)*, side 17).

• Begræns det antal smartphone-meddelelser, enheden viser (*[Administration af meddelelser](#page-16-0)*, side 13).

#### **Sådan får du flere oplysninger**

Du finder flere oplysninger om dette produkt på Garmin webstedet.

- Gå til [www.garmin.com/outdoor.](http://www.garmin.com/outdoor)
- Gå til <http://buy.garmin.com>, eller kontakt din Garmin forhandler for at få oplysninger om valgfrit tilbehør og reservedele.

### **Vedligeholdelse af enhed**

### **Vedligeholdelse af enheden**

#### *BEMÆRK*

#### Brug ikke en skarp genstand til at fjerne batteriet.

Undgå kemiske rengøringsmidler, opløsnings- og insektmidler, der kan beskadige plastikkomponenterne og overfladebehandlingen.

Rengør enheden grundigt med rent vand efter udsættelse for klor, saltvand, solcreme, makeup, alkohol eller andre skrappe kemikalier. Lang tids udsættelse for disse stoffer kan skade kabinettet.

Undgå at trykke på tasterne under vandet.

Undgå hårde stød og hårdhændet behandling, da det kan reducere produktets levetid.

Du må ikke opbevare enheden på steder, hvor den kan blive udsat for ekstreme temperaturer i længere tid, da det kan føre til permanente skader på den.

#### **Rengøring af enheden**

#### *BEMÆRK*

Selv små mængder sved eller fugt kan forårsage korrosion i de elektriske kontakter, når de tilsluttes en oplader. Korrosion kan forhindre opladning og dataoverførsel.

- **1** Rengør enheden med en klud fugtet med en mild rengøringsmiddelopløsning.
- **2** Tør den af.

Efter rengøring skal du lade enheden tørre helt.

### **Vedligeholdelse af pulsmåleren**

#### *BEMÆRK*

En ophobning af sved og salt på remmen kan reducere muligheden for at pulssensoren rapporterer nøjagtige data.

- Skyl pulsmåleren efter hver anvendelse.
- Håndvask pulsmåleren efter hver 7. anvendelse med en lille smule mildt rengøringsmiddel, for eksempel opvaskemiddel. **BEMÆRK:** Hvis du bruger for meget rengøringsmiddel, kan det beskadige pulsmåleren.
- Kom ikke pulsmåleren i vaskemaskinen eller tørretumbleren.

• Når pulsmåleren skal tørres, skal den hænges op eller lægges fladt.

### **Udskiftelige batterier**

#### **ADVARSEL**

Brug ikke en skarp genstand til at fjerne batterierne.

Opbevar batteriet uden for børns rækkevidde.

Batterier må aldrig puttes i munden. Hvis de sluges, skal du kontakte din læge eller en lokal giftkontrolmyndighed.

Knapcellebatterier, der kan udskiftes, kan indeholde perkloratmateriale. Særlig håndtering kan være nødvendig. Se [www.dtsc.ca.gov/hazardouswaste/perchlorate.](http://www.dtsc.ca.gov/hazardouswaste/perchlorate)

#### **FORSIGTIG**

Kontakt din lokale genbrugsstation for oplysninger om korrekt bortskaffelse af batterierne.

#### **Udskiftning af pulsmålerens batteri**

- **1** Fjern manchetten  $\odot$  fra pulsmålermodulet.
- **2** Brug en lille stjerneskruetrækker (00) til at fjerne de fire skruer på modulets forside.
- **3** Fjern dækslet og batteriet.

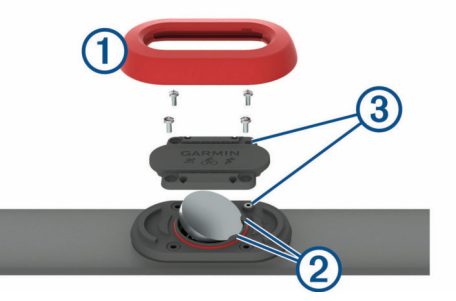

- **4** Vent 30 sekunder.
- **5** Indsæt det nye batteri under de to plastikflige 2 med den positive side opad.

**BEMÆRK:** Pas på ikke at beskadige tætningsringen. O-ringspakningen skal blive rundt om ydersiden af den hævede plastring.

**6** Sæt dækslet og de fire skruer tilbage på plads. Vær opmærksom på, hvordan frontdækslet vender. Undersænkningsskruen 3 skal passe ind det matchende hul til undersænkningsskruen på frontdækslet.

**BEMÆRK:** Undgå at overspænde.

**7** Udskift manchetten.

Når du har udskiftet batteriet i pulsmåleren, skal den muligvis parres med enheden igen.

### **Appendiks**

#### **Datafelter**

- **% FTP**: Den aktuelle effekt som en procentdel af FTP (functional threshold power).
- **%HRR**: Procentdelen af heart rate reserve (maksimal puls minus hvilepuls).
- **10s gns balance**: 10-sekunders bevægelsesgennemsnit for venstre/højre effektbalance.
- **10s gnsn. effekt**: 10-sekunders bevægelsesgennemsnit for effekt.
- **24 timer maks.**: Den maksimale registrerede temperatur i de sidste 24 timer.
- **24 timer min.**: Den laveste registrerede temperatur i de sidste 24 timer.
- **30s gns balance**: 30-sekunders bevægelsesgennemsnit for venstre/højre effektbalance.
- **30s gnsn effekt**: 30-sekunders bevægelsesgennemsnit for effekt.
- **3s gnsn balance**: Tre sekunders bevægelsesgennemsnit for venstre/højre effektbalance.
- **3s gnsn effekt**: 3-sekunders bevægelsesgennemsnit for effekt.

**500 m tempo**: Det aktuelle svømmetempo pr. 500 meter.

**Afvigelse**: Afveget afstand til venstre eller højre for den oprindelige rute. Du skal være i gang med at navigere, for at disse oplysninger vises.

**Antal tag**: Antallet af tag pr. minut (spm).

- **Arbejde**: Det akkumulerede, udførte arbejde (afgiven effekt) i kilojoule.
- **Bal. kontakt m jorden**: Venstre/højre balance i tid med jordkontakt, mens du løber.
- **Balance**: Den aktuelle venstre/højre effektbalance.

**Bal ktid jrd/omg**: Den gennemsnitlige balance i tid med jordkontakt for den aktuelle omgang.

**Barometertryk**: Det aktuelle tryk med kalibrering.

- **CA SLUT**: Den anslåede resterende tid, inden du når den sidste destination. Du skal være i gang med at navigere, for at disse oplysninger vises.
- **Dest. position**: Positionen af din endelige destination.
- **Destination Navn**: Det sidste punkt på ruten til destinationen. Du skal være i gang med at navigere, for at disse oplysninger vises.
- **Dist. Resterende**: Den resterende afstand til den endelige destination. Du skal være i gang med at navigere, for at disse oplysninger vises.
- **Dist. sn. omg.**: Den tilbagelagte afstand for den senest gennemførte omgang.
- **Dist. til næste**: Den resterende distance til det næste retningsog afstandspunkt på ruten. Du skal være i gang med at navigere, for at disse oplysninger vises.
- **Distance**: Den tilbagelagte afstand for aktuelt spor eller aktivitet.

**Distance pr. tag**: Den tilbagelagte distance pr. tag.

**Effekt**: Den aktuelle effekt i watt.

**Effektivitet i tråd**: Målingen af, hvor effektivt cyklisten træder i pedalerne.

**Effekt til vægt**: Den aktuelle effekt målt i watt pr. kilogram.

- **Effektzone**: Det aktuelle interval for effekt (1 til 7) baseret på din FTP eller dine brugerdefinerede indstillinger.
- **Ens.hed i tråd**: Målingen af, hvor ligeligt cyklisten lægger kraft i pedalerne i hver pedalbevægelse.
- **ETA ved næste**: Det anslåede klokkeslæt på dagen, hvor du når det næste waypoint på ruten (justeret efter den lokale tid ved waypointet). Du skal være i gang med at navigere, for at disse oplysninger vises.
- **Fart**: Den aktuelle rejsehastighed.
- **FORV. ANK.**: Det anslåede klokkeslæt på dagen, hvor du når den endelige destination (justeret efter den lokale tid på destinationen). Du skal være i gang med at navigere, for at disse oplysninger vises.
- **GCT**: Den tid i hvert trin, du bruger på jorden, mens du løber, målt i millisekunder. Tiden med jordkontakt beregnes ikke ved gang.

**Gentag til**: Timeren for det sidste interval plus den aktuelle hvilepause (svømning i swimmingpool).

**Glidehæld. dest.**: Den påkrævede glidehældning for at stige ned fra din aktuelle position til destinationshøjden. Du skal være i gang med at navigere, for at disse oplysninger vises.

- **Glidehældning**: Hældningen på tilbagelagt vandret distance til ændringen i lodret distance.
- **Gn. puls Maks**: Den gennemsnitlige procentdel af den maksimale puls for den aktuelle aktivitet.
- **Gn. tag/længde**: Det gennemsnitlige antal tag pr. længde under den aktuelle aktivitet.
- **Gn. vert. udsv.**: Den gennemsnitlige mængde vertikale udsving for den aktuelle aktivitet.
- **Gn 500 m tempo**: Det gennemsnitlige svømmetempo pr. 500 meter for den aktuelle aktivitet.

**Gnmsn. SWOLF**: Den gennemsnitlige swolf-score for den aktuelle aktivitet. Swolf-scoren er summen af tiden for en længde plus antallet af tag i længden (*[Svømmeterminologi](#page-7-0)*, [side 4\)](#page-7-0). Ved svømning i åbent vand bruges 25 meter til at beregne swolf-scoren.

- **Gns bl knt.tid jrd**: Den gennemsnitlige balance i tid med jordkontakt for den aktuelle session.
- **Gns dist.pr. tag**: Den gennemsnitlige tilbagelagte distance pr. tag under den aktuelle aktivitet.
- **Gnsn. balance**: Den gennemsnitlige venstre/højre effektbalance for den aktuelle aktivitet.
- **Gnsn.effekt**: Den gennemsnitlige effekt for den aktuelle aktivitet.
- **Gnsn. GCT**: Den gennemsnitlige tid med jordkontakt for den aktuelle aktivitet.
- **Gnsn. kadence**: Cykling. Den gennemsnitlige kadence for den aktuelle aktivitet.
- **Gnsn. kadence**: Løb. Den gennemsnitlige kadence for den aktuelle aktivitet.
- **Gnsn. opstigning**: Stigningens gennemsnitlige lodrette distance siden den seneste nulstilling.
- **Gnsn. puls**: Den gennemsnitlige puls for den aktuelle aktivitet.
- **Gnsn.tempo**: Det gennemsnitlige tempo for den aktuelle aktivitet.
- **Gns nedstigning**: Nedstigningens gennemsnitlige lodrette distance.
- **Gnsnitlig. fart**: Den gennemsnitlige fart for den aktuelle aktivitet.
- **Gnsn omg. tid**: Den gennemsnitlige omgangstid for den aktuelle aktivitet.

**Gnsntl. %HRR**: Den gennemsnitlige procentdel af heart rate reserve (maksimal puls minus hvilepuls) for den aktuelle aktivitet.

- **Gns skridtlgd**: Den gennemsnitlige skridtlængde for den aktuelle session.
- **Gns tag hast.**: Det gennemsnitlige antal tag pr. minut (spm) under den aktuelle aktivitet.
- **Gns vert. forhold**: Det gennemsnitlige forhold mellem vertikale udsving og skridtlængde for den aktuelle session.
- **GPS-højde**: Højden for din aktuelle position ved hjælp af GPS.
- **GPS-kurs**: Den retning, du bevæger dig i, baseret på GPS.
- **Hviletimer**: Timeren for den aktuelle hvilepause (svømning i pool).
- **Højde**: Højden over eller under havets overflade for din aktuelle position.
- **Int. gns. %HRR**: Den gennemsnitlige procentdel af heart rate reserve (maksimal puls minus hvilepuls) for det aktuelle svømmeinterval.
- **Int. gns. %maks.**: Den gennemsnitlige procentdel af den maksimale puls for det aktuelle svømmeinterval.
- **Int. gns. puls**: Den gennemsnitlige puls for det aktuelle svømmeinterval.
- **Int. maks. %HRR**: Den maksimale procentdel af heart rate reserve (maksimal puls minus hvilepuls) for det aktuelle svømmeinterval.
- **Int. maks. puls**: Den maksimale puls for det aktuelle svømmeinterval.
- **Int. tag/længde**: Det gennemsnitlige antal tag pr. længde i det aktuelle interval.
- **Intensitetsfaktor**: Intensity Factor™ for den aktuelle aktivitet.
- **Interval Distance**: Den tilbagelagte afstand for det aktuelle interval.
- **Intervallængder**: Antal længder i poolen, der er tilbagelagt i det aktuelle interval.
- **Interval SWOLF**: Den gennemsnitlige swolf-score i det aktuelle interval.
- **Interval tag**: Det samlede antal tag for det aktuelle interval.
- **Interval tag hast.**: Det gennemsnitlige antal tag pr. minut (spm) i det aktuelle interval.
- **Interval tag type**: Den aktuelle type tag i intervallet.
- **Interval Tempo**: Det gennemsnitlige tempo for det aktuelle interval.
- **Interval tid**: Stopurstid for det aktuelle interval.
- **Interv dist pr. tag**: Den gennemsnitlige tilbagelagte distance pr. tag i det aktuelle interval.
- **Interv dist pr. tag**: Den gennemsnitlige tilbagelagte distance pr. tag i det seneste fuldførte interval.
- **Kadence**: Cykling. Antallet af pedalarmens omdrejninger. Din enhed skal være tilsluttet kadencesensor (tilbehør), for at disse data vises.
- **Kadence**: Løb. Antal skridt pr. minut (højre og venstre).
- **Kalorier**: Antallet af forbrændte kalorier i alt.
- **Klokkeslæt**: Klokkeslættet baseret på din aktuelle position og dine tidsindstillinger (format, tidszone og sommertid).
- **Kompas kurs**: Den retning, du bevæger dig i, baseret på kompasset.
- **Kurs**: Retningen fra din startposition til en destination. Banen kan vises som en planlagt eller indstillet rute. Du skal være i gang med at navigere, for at disse oplysninger vises.
- **Længde/bredde**: Den aktuelle position i længde- og breddegrad uanset den valgte indstilling for positionsformat.
- **Længder**: Antal længder i poolen, der er tilbagelagt under den aktuelle aktivitet.
- **Lodret fart**: Stignings- eller nedstigningshastigheden over tid.
- **Maks. nedstign.**: Den maksimale nedstigningshastighed i fod pr. minut eller meter pr. minut siden den seneste nulstilling.
- **Maksimal effekt**: Den højeste effekt for den aktuelle aktivitet.
- **Maksimal fart**: Den højeste hastighed for den aktuelle aktivitet.
- **Maksimal højde**: Den største højde, der er nået siden den seneste nulstilling.
- **Maks opstigning**: Den maksimale stigningshastighed i fod pr. minut eller meter pr. minut siden den seneste nulstilling.
- **Max %Max intrvl**: Den maksimale procentdel af den maksimale puls for det aktuelle svømmeinterval.
- **Min. Højde**: Den laveste højde, der er nået siden den seneste nulstilling.
- **Næste waypoint**: Det næste punkt på ruten. Du skal være i gang med at navigere, for at disse oplysninger vises.
- **Nautisk distance**: Den tilbagelagte distance i nautiske meter eller nautiske fod.
- **Nautisk fart**: Den aktuelle hastighed i knob.
- **NP**: Normalized Power™ for den aktuelle aktivitet.
- **Omg.kadence**: Cykling. Den gennemsnitlige kadence for den aktuelle omgang.
- **Omg.kadence**: Løb. Den gennemsnitlige kadence for den aktuelle omgang.
- **Omg. nedstign.**: Nedstigningens lodrette distance for den aktuelle omgang.
- **Omg.puls Maks.l**: Den gennemsnitlige procentdel af den maksimale puls for den aktuelle omgang.
- **Omg.stigning**: Stigningens lodrette distance for den aktuelle omgang.
- **Omg.vrt. udsv.**: Den gennemsnitlige mængde vertikale udsving for den aktuelle omgang.
- **Omg 500 m tmpo**: Det gennemsnitlige svømmetempo pr. 500 meter for den aktuelle omgang.
- **Omgang %HRR**: Den gennemsnitlige procentdel af heart rate reserve (maksimal puls minus hvilepuls) for den aktuelle omgang.
- **Omgange**: Antallet af gennemførte omgange for den aktuelle aktivitet.
- **Omgang effekt**: Den gennemsnitlige effekt for den aktuelle omgang.
- **Omgang GCT**: Den gennemsnitlige tid med jordkontakt for den aktuelle omgang.
- **Omgang NP**: Gennemsnitlig Normalized Power for den aktuelle omgang.
- **Omgangsdist.**: Den tilbagelagte afstand for den aktuelle omgang.
- **Omgangsfart**: Den gennemsnitlige hastighed for den aktuelle omgang.
- **Omgangs puls**: Den gennemsnitlige puls for den aktuelle omgang.
- **Omgangstempo**: Det gennemsnitlige tempo for den aktuelle omgang.
- **Omgangstid**: Stopurstid for den aktuelle omgang.
- **OmgBalance**: Den gennemsnitlige venstre/højre effektbalance for den aktuelle omgang.
- **Omgivende tryk**: Det ukalibrerede omgivende tryk.
- **Omg Max effekt**: Den højeste effekt for den aktuelle omgang.
- **Omg skridtlgd**: Den gennemsnitlige skridtlængde for den aktuelle omgang.
- **Omg vert forhold**: Det gennemsnitlige forhold mellem vertikale udsving og skridtlængde for den aktuelle omgang.
- **Position**: Den aktuelle position ved brug af den valgte indstilling for positionsformat.
- **Præstationskrav**: Scoren for præstationskravet er en vurdering i realtid af din egnethed til at præstere.
- **Puls**: Din puls i hjerteslag pr. minut (bpm). Enheden skal være tilsluttet en kompatibel pulsmåler.
- **Puls %maks.**: Procentdelen af maksimal puls.
- Pulszone: Det aktuelle interval for din puls (1 til 5). Standardzonerne er baseret på din brugerprofil og maksimale puls (220 minus din alder).
- **Retning**: Retningen fra din aktuelle position til en destination. Du skal være i gang med at navigere, for at disse oplysninger vises.
- **Retning**: Den retning, du bevæger dig i.
- **S. lgd tag**: Det samlede antal tag i den senest gennemførte pool-længde.
- **S. omg. effekt**: Den gennemsnitlige effekt for den senest gennemførte omgang.
- **S. omg-hast. tag**: Det gennemsnitlige antal af tag pr. minut (spm) under den senest gennemførte pool-længde.
- **S.omg-hastType**: Den anvendte type tag under den senest gennemførte pool-længde.
- <span id="page-30-0"></span>**Samlet fald**: Den samlede højdenedstigning siden den seneste nulstilling.
- **Samlet stigning**: Den samlede højdestigning siden den seneste nulstilling.
- **Sd. intry tag hst.:** Det gennemsnitlige antal tag pr. minut (spm) is det senest gennemførte interval.
- **Sd. intv tgtyp**: Den anvendte type tag under det senest gennemførte interval.
- **Sd. omg, tempo**: Det gennemsnitlige tempo for den senest gennemførte omgang.
- **Sdst intrv dist**: Den tilbagelagte afstand for det senest gennemførte interval.
- **Sdst intv tag**: Det samlede antal tag for det senest gennemførte interval.
- **Sdst intv tmp**: Det gennemsnitlige tempo for det senest gennemførte interval.
- **Sdst lgd-SWOLF**: Swolf-scoren for den senest gennemførte pool-længde.
- **Sdst lngd tmpo**: Det gennemsnitlige tempo for den senest gennemførte pool-længde.
- **Sdst omg.fart**: Den gennemsnitlige hastighed for den senest gennemførte omgang.
- **Sdst omg.puls**: Den gennemsnitlige puls for den senest gennemførte omgang.
- **Sidste intervaltid**: Stopurstid for det senest gennemførte interval.
- **Sidste omg. op**: Stigningens lodrette distance for den senest gennemførte omgang.
- **Sidste omg.tid**: Stopurstid for den senest gennemførte omgang.
- **Sidste omg NP**: Gennemsnitlig Normalized Power for den senest gennemførte omgang.
- **Sidste om kad.**: Cykling. Den gennemsnitlige kadence for den senest gennemførte omgang.
- **Sidste om kad.**: Løb. Den gennemsnitlige kadence for den senest gennemførte omgang.
- **S Int. SWOLF**: Den gennemsnitlige swolf-score for det senest gennemførte interval.
- **Skridt**: Det antal skridt, din fodsensor har registreret.
- **Skridtlængde**: Skridtlængde fra et fodnedslag til det næste, målt i meter.

### **VO2 maks. standardbedømmelser**

Disse tabeller omfatter standardklassificeringer for VO2 maks. estimat efter alder og køn.

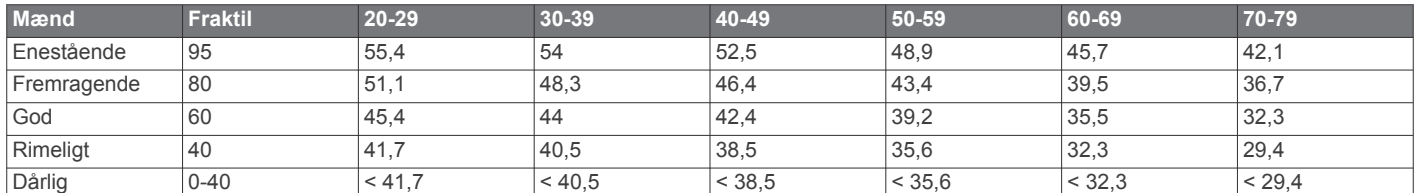

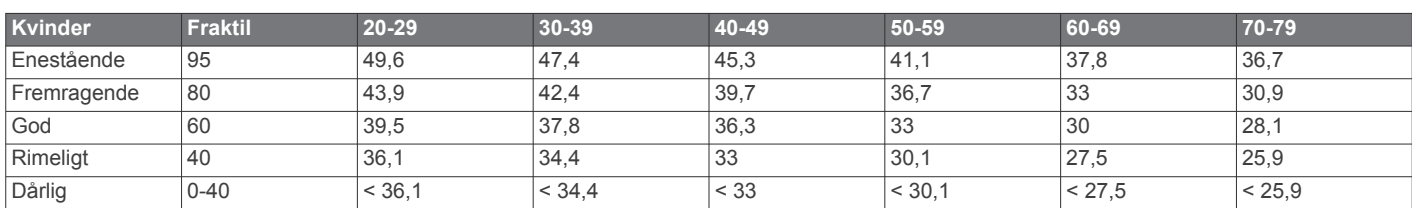

Data genoptrykt med tilladelse fra The Cooper Institute. For yderligere oplysninger, gå til [www.CooperInstitute.org](http://www.CooperInstitute.org).

**Solnedgang**: Tidspunktet for solnedgang på din GPS-position.

**Sol op**: Tidspunktet for solopgang på din GPS-position.

- **S om. 500 m tmp**: Det gennemsnitlige svømmetempo pr. 500 meter for den sidste omgang.
- **S omg nedstign**: Nedstigningens lodrette distance for den senest gennemførte omgang.
- **Stigning**: Beregningen af stigning (højde) divideret med løb (distance). Hvis du f.eks. tilbagelægger 60 m (200 fod) for hver 3 m (10 fod), du stiger, er stigningen 5 %.

**Svømmetag**: Det samlede antal tag for den aktuelle aktivitet.

**Temperatur**: Lufttemperaturen. Din kropstemperatur påvirker temperatursensoren.

**Tempo**: Det aktuelle tempo.

- **Tid i zone**: Den forgangne tid i hver enkelt puls- eller effektzone.
- **Tidsforbrug**: Den samlede registrerede tid. Hvis du f.eks. starter timeren og løber i 10 minutter, stopper timeren i 5 minutter og derefter starter timeren igen og løber i 20 minutter, er den forløbne tid 35 minutter.
- **Tid til næste**: Den anslåede resterende tid, inden du når det næste retnings- og afstandspunkt på ruten. Du skal være i gang med at navigere, for at disse oplysninger vises.
- **Timer**: Den aktuelle tid for nedtællingstimeren.
- **Train. Effect (TE)**: Den aktuelle indvirkning (1,0 til 5,0) på den aerobe kondition.
- **TSS**: Training Stress Score™ for den aktuelle aktivitet.
- **V dist til dest**: Højdedistancen mellem din aktuelle position og den endelige destination. Du skal være i gang med at navigere, for at disse oplysninger vises.
- **Vert hastgh. mål**: Stignings- eller nedstigningshastigheden til en forudbestemt højde. Du skal være i gang med at navigere, for at disse oplysninger vises.
- **Vertikalt forhold**: Forholdet mellem vertikale svingninger og skridtlængden.
- **Vertikalt udsving**: Højden af dine hop, når du løber. Den lodrette bevægelse i din overkrop, målt i centimeter for hvert trin.
- **VMG**: Hastigheden, hvormed du nærmer dig en destination langs en rute. Du skal være i gang med at navigere, for at disse oplysninger vises.

### <span id="page-31-0"></span>**Hjulstørrelse og -omkreds**

Hjulstørrelsen er markeret på begge sider af dækket. Dette er ikke en komplet liste. Du kan også bruge en af de beregningsredskaber, der findes på internettet.

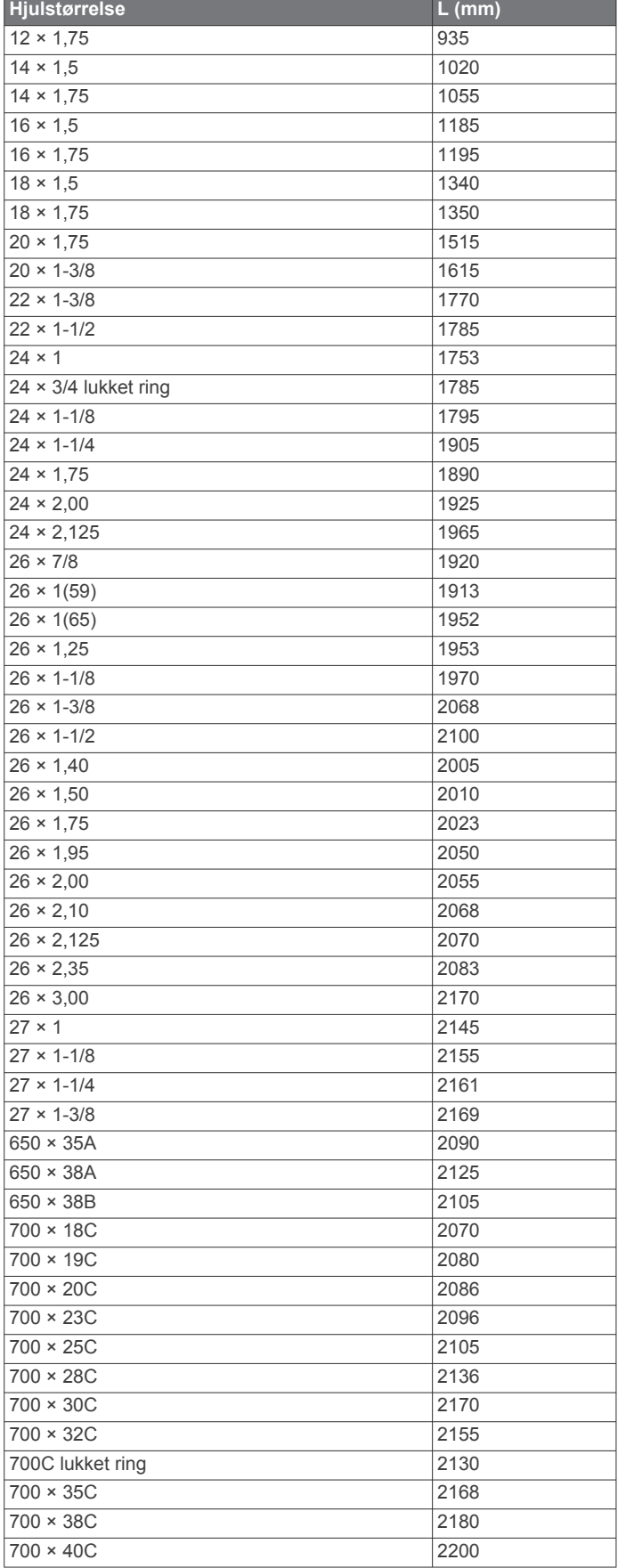

### **Softwarelicensaftale**

VED AT BRUGE PLOTTEREN ACCEPTERER DU AT VÆRE BUNDET AF VILKÅRENE OG BETINGELSERNE I DEN FØLGENDE SOFTWARELICENSAFTALE. LÆS DENNE AFTALE GRUNDIGT.

Garmin Ltd. og dets datterselskaber ("Garmin") giver dig en begrænset licens til at bruge softwaren i denne enhed ("Softwaren") i binær udførbar form ved normal brug af produktet. Titel, ejendomsret og intellektuelle ejendomsrettigheder til Softwaren forbliver hos Garmin og/eller dets tredjepartsleverandører.

Du bekræfter, at Softwaren tilhører Garmin og/eller dets tredjepartsleverandører, og at den er beskyttet ifølge amerikansk lov om ophavsret og internationale aftaler om ophavsret. Endvidere bekræfter du, at Softwarens struktur, organisering og kode, hvor kildekoden ikke er leveret, er værdifulde forretningshemmeligheder ejet af Garmin og/eller dets tredjepartsleverandører, og at Softwaren i kildekodeform er en værdifuld forretningshemmelighed, der forbliver Garmins og/ eller dets tredjepartsleverandørers ejendom. Du accepterer, at softwaren eller nogen del af denne ikke må skilles ad, demonteres, modificeres, ommonteres, omstruktureres eller reduceres til læsbar form, og at du ikke må skabe enheder, der er afledt af eller baseret på denne software. Du accepterer, at du ikke må eksportere eller reeksportere produktet til noget land i strid med USA's love om eksportregulering eller love om eksportregulering i et hvilket som helst andet relevant land.

### **Symboldefinitioner**

Disse symboler findes muligvis på mærker på enheden eller tilbehøret.

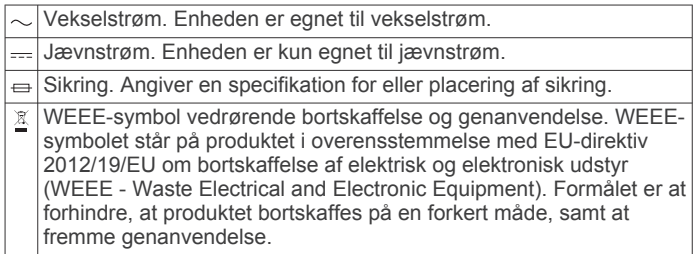

### **Indeks**

<span id="page-32-0"></span>**A** afstandsmåling af et slag **[7](#page-10-0)** aktiviteter **[1,](#page-4-0) [15](#page-18-0)** brugerdefineret **[6](#page-9-0)** gemme **[2](#page-5-0), [4](#page-7-0), [6](#page-9-0)** starte **[2](#page-5-0), [6](#page-9-0)** alarmer **[10](#page-13-0), [11](#page-14-0), [15,](#page-18-0) [16](#page-19-0)** ANT+ sensorer **[19](#page-22-0)** Auto Lap **[16](#page-19-0)** Auto Pause **[16](#page-19-0)** automatisk klatring **[16](#page-19-0)** automatisk rullefunktion **[17](#page-20-0)**

#### **B**

baggrundslys **[1](#page-4-0), [18](#page-21-0)** barometer **[12](#page-15-0), [18](#page-21-0)** batteri **[24](#page-27-0)** levetid **[23](#page-26-0)** maksimere **[13](#page-16-0), [17](#page-20-0), [23](#page-26-0)** oplade **[1](#page-4-0)** udskifte **[24](#page-27-0)** beregnet sluttidspunkt **[22](#page-25-0)** Bluetooth teknologi **[6,](#page-9-0) [12,](#page-15-0) [13](#page-16-0)** brugerdata, slette **[23](#page-26-0)** brugerprofil **[7](#page-10-0)**

#### **C**

Connect IQ **[14](#page-17-0)** cykelsensorer **[19](#page-22-0)** cykling **[4](#page-7-0)**

### **D**

data opbevare **[13](#page-16-0)** overføre **[13](#page-16-0)** sider **[15](#page-18-0)** upload **[13](#page-16-0)** datafelter **[3,](#page-6-0) [4,](#page-7-0) [14](#page-17-0)** den tid, du er i kontakt med jorden **[20,](#page-23-0) [21](#page-24-0)** distance **[16](#page-19-0)** alarmer **[16](#page-19-0)** distancetæller **[6](#page-9-0), [12](#page-15-0)** dogleg **[6](#page-9-0)**

#### **E**

effekt (kraft) alarmer **[16](#page-19-0)** målere **[22](#page-25-0)** zoner **[8](#page-11-0)** enheds-ID **[23](#page-26-0)**

#### **F**

fart- og kadencesensorer **[19](#page-22-0)** fejlfinding **[19,](#page-22-0) [21](#page-24-0), [23](#page-26-0), [24](#page-27-0)** fitness **[10](#page-13-0)** fodsensor **[19](#page-22-0), [20](#page-23-0)**

#### **G**

Garmin Connect **[1,](#page-4-0) [8,](#page-11-0) [9,](#page-12-0) [12](#page-15-0) [–14](#page-17-0)** opbevare data **[13](#page-16-0)** Garmin Express **[1,](#page-4-0) [14](#page-17-0)** opdatering af software **[1](#page-4-0)** registrering af enheden **[1](#page-4-0)** gemme aktiviteter **[4](#page-7-0) – [6](#page-9-0)** GLONASS **[18](#page-21-0)** GPS **[17,](#page-20-0) [18](#page-21-0)**

#### **H**

hastighed **[16](#page-19-0)** historik **[4](#page-7-0) – [6,](#page-9-0) [12](#page-15-0)** sende til computer **[13](#page-16-0)** slette **[12](#page-15-0)** hjulstørrelser **[28](#page-31-0)** hovedmenu, tilpasse **[17](#page-20-0)** højdemåler **[12,](#page-15-0) [18](#page-21-0)** kalibrere **[18](#page-21-0)**

#### **I**

indstillinger **[3](#page-6-0), [15,](#page-18-0) [17](#page-20-0) –[19,](#page-22-0) [23](#page-26-0)**

indstillinger for retning **[18](#page-21-0)** intervaller [4,](#page-7-0)[5](#page-8-0) træningsture **[9](#page-12-0)**

#### **K**

kadence **[4](#page-7-0), [20](#page-23-0)** alarmer **[16](#page-19-0)** sensorer **[19](#page-22-0)** kalender **[9](#page-12-0)** kalibrere højdemåler **[18](#page-21-0)** kompas **[17](#page-20-0)** kalorie, alarmer **[16](#page-19-0)** kapsejlads **[10](#page-13-0)** kompas **[11,](#page-14-0) [17](#page-20-0), [18](#page-21-0)** kalibrere **[17](#page-20-0)** koordinater **[11](#page-14-0)** kort **[15,](#page-18-0) [18](#page-21-0)** gennemse **[11](#page-14-0)** navigering **[11](#page-14-0)** opdatere **[1](#page-4-0)**

#### **L**

Laktat-tærskel **[22](#page-25-0)** Laktattærskel **[22](#page-25-0)** layup **[6](#page-9-0)** længder **[4](#page-7-0)** løbedynamik **[20](#page-23-0), [21](#page-24-0)** låse, taster **[1](#page-4-0)**

#### **M**

marine **[2,](#page-5-0) [3](#page-6-0)** meddelelser **[12](#page-15-0), [13](#page-16-0)** menu **[1](#page-4-0)** metronom **[4](#page-7-0)** multisport **[6,](#page-9-0) [12](#page-15-0)** mål **[9](#page-12-0), [10](#page-13-0)** måleenheder **[2,](#page-5-0) [19](#page-22-0)**

#### **N**

navigation **[15](#page-18-0), [18](#page-21-0)** Sight 'N Go **[11](#page-14-0)** nedtællingstimer **[10](#page-13-0)** nordreference **[18](#page-21-0)** nulstilling af enheden **[23](#page-26-0)**

#### **O**

opbevare data **[13](#page-16-0)** oplade **[1](#page-4-0)**

#### **P**

paddle boarding **[5](#page-8-0)** parre, smartphone **[1](#page-4-0)** parring, ANT+ sensorer **[19](#page-22-0)** personlige rekorder **[10](#page-13-0)** slette **[10](#page-13-0)** poolstørrelse **[4](#page-7-0), [5](#page-8-0)** positioner **[11](#page-14-0)** gemme **[11](#page-14-0)** redigere **[11](#page-14-0)** slette **[11](#page-14-0)** produktregistrering **[1](#page-4-0)** profiler **[1](#page-4-0)** bruger **[7](#page-10-0)** programmer **[12](#page-15-0), [14](#page-17-0)** smartphone **[1](#page-4-0)** Præstationskrav **[22](#page-25-0)** puls alarmer **[16](#page-19-0)** måler **[19,](#page-22-0) [21](#page-24-0), [22](#page-25-0), [24](#page-27-0)** zoner **[7](#page-10-0), [12](#page-15-0)**

#### **R**

registrering af aktivitet **[8](#page-11-0)** registrering af enheden **[1](#page-4-0)** rengøring af enheden **[24](#page-27-0)** restitution **[22](#page-25-0)** roning **[5](#page-8-0)** ruter **[11](#page-14-0)** spille **[6](#page-9-0)** vælge **[6](#page-9-0)**

**S** scorekort **[7](#page-10-0)** sejler **[2](#page-5-0)** kapsejlads **[2](#page-5-0)** startlinje for kapsejlads **[2](#page-5-0)** vendevinkler **[2](#page-5-0)** Sight 'N Go **[11](#page-14-0)** ski **[3](#page-6-0)** alpint **[3](#page-6-0)** snowboarding **[3](#page-6-0)** skridtlængde **[20](#page-23-0)** skærm **[18](#page-21-0)** slette alle brugerdata **[23](#page-26-0)** historik **[12](#page-15-0)** personlige rekorder **[10](#page-13-0)** smartphone **[14](#page-17-0)** parre **[1](#page-4-0)** programmer **[12,](#page-15-0) [14](#page-17-0)** snowboarding **[3](#page-6-0)** software licens **[23](#page-26-0)** opdatere **[1](#page-4-0)** version **[23](#page-26-0)** softwarelicensaftale **[28](#page-31-0)** specifikationer **[23](#page-26-0)** spor **[4,](#page-7-0) [11](#page-14-0)** sportsmand hele livet **[8](#page-11-0)** sprog **[18](#page-21-0)** stand up paddle boarding (SUP) **[5](#page-8-0)** stopur **[10](#page-13-0)** Stress-score **[23](#page-26-0)** svømning **[4,](#page-7-0) [5](#page-8-0)** svømning i åbent vand **[5](#page-8-0)** swolf-score **[4](#page-7-0)** systemindstillinger **[18](#page-21-0)** søvntilstand **[8](#page-11-0) T** tag **[4](#page-7-0), [5](#page-8-0)** taster **[1,](#page-4-0) [18](#page-21-0)** låse **[1](#page-4-0)** tilpasse **[17](#page-20-0)** tempe **[20,](#page-23-0) [23](#page-26-0)** temperatur **[20](#page-23-0), [23](#page-26-0)** tid alarmer **[16](#page-19-0)** indstillinger **[18](#page-21-0)** zoner og formater **[18](#page-21-0)** tidspunkter for solopgang og solnedgang **[11](#page-14-0)** tilbehør **[24](#page-27-0)** tilpasse enhed **[15](#page-18-0)** tilslutte **[13](#page-16-0)** timer **[4](#page-7-0) – [6,](#page-9-0) [12](#page-15-0)** nedtælling **[10](#page-13-0)** toner **[4](#page-7-0), [10](#page-13-0)** TracBack **[2,](#page-5-0) [11](#page-14-0)** Training Effect (TE) **[10](#page-13-0)** triatlon træning **[6](#page-9-0)** træning **[9](#page-12-0), [10](#page-13-0), [12](#page-15-0)** planer **[8](#page-11-0), [9](#page-12-0)** sider **[4](#page-7-0)** træningsture **[8,](#page-11-0) [9](#page-12-0)** indlæse **[8](#page-11-0) U** udskiftning af batteriet **[24](#page-27-0)**

UltraTrac **[17](#page-20-0)** uploade data **[13](#page-16-0)** ur **[10,](#page-13-0) [11](#page-14-0)** urskiver **[14](#page-17-0), [17](#page-20-0)** urtilstand **[17](#page-20-0)** USB, frakoble **[23](#page-26-0)**

#### **V**

vandring **[4](#page-7-0)** vandtæthed **[24](#page-27-0)** vertikale udsving **[20](#page-23-0)** vertikalt forhold **[20](#page-23-0)** VIRB fjernbetjening **[14](#page-17-0)** Virtual Partner **[9,](#page-12-0) [10](#page-13-0)** VO2 maks. **[21](#page-24-0), [22,](#page-25-0) [27](#page-30-0)**

#### **W**

waypoints oprette **[3](#page-6-0)** projicering **[11](#page-14-0)** Wi‑Fi, tilslutte **[14](#page-17-0)** widgets **[14](#page-17-0)**

#### **Z**

zoner puls **[7](#page-10-0)** tænd/sluk **[8](#page-11-0)**

### **Ø**

øvelser **[5](#page-8-0)**

# support.garmin.com

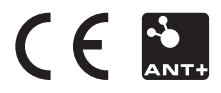